# Novell Open Enterprise Server

README

www.novell.com

February 28, 2005

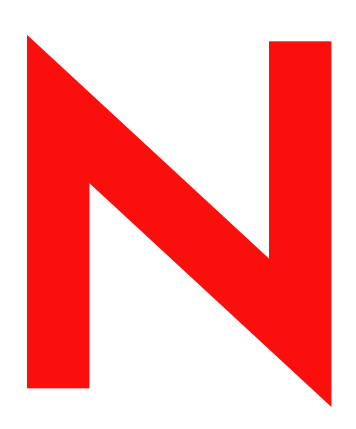

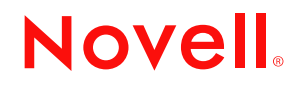

#### **Legal Notices**

Novell, Inc. makes no representations or warranties with respect to the contents or use of this documentation, and specifically disclaims any express or implied warranties of merchantability or fitness for any particular purpose. Further, Novell, Inc. reserves the right to revise this publication and to make changes to its content, at any time, without obligation to notify any person or entity of such revisions or changes.

Further, Novell, Inc. makes no representations or warranties with respect to any software, and specifically disclaims any express or implied warranties of merchantability or fitness for any particular purpose. Further, Novell, Inc. reserves the right to make changes to any and all parts of Novell software, at any time, without any obligation to notify any person or entity of such changes.

You may not use, export, or re-export this product in violation of any applicable laws or regulations including, without limitation, U.S. export regulations or the laws of the country in which you reside.

Copyright © 2005 Novell, Inc. All rights reserved. No part of this publication may be reproduced, photocopied, stored on a retrieval system, or transmitted without the express written consent of the publisher.

Novell, Inc. has intellectual property rights relating to technology embodied in the product that is described in this document. In particular, and without limitation, these intellectual property rights may include one or more of the U.S. patents listed at http://www.novell.com/company/legal/patents/ and one or more additional patents or pending patent applications in the U.S. and in other countries.

Novell, Inc. 404 Wyman Street, Suite 500 Waltham, MA 02451 U.S.A.

www.novell.com

Open Enterprise Server Readme February 28, 2005

**Online Documentation:** To access the online documentation for this and other Novell products, and to get updates, see www.novell.com/documentation.

#### **Novell Trademarks**

ConsoleOne is a registered trademark of Novell, Inc. in the United States and other countries. eDirectory is a trademark of Novell, Inc. GroupWise is a registered trademark of Novell, Inc. in the United States and other countries. iChain is a registered trademark of Novell, Inc. in the United States and other countries. NetWare is a registered trademark of Novell, Inc. in the United States and other countries. NetWare Core Protocol and NCP are trademarks of Novell, Inc. NetWare Storage Management Services is a trademark of Novell, Inc. NMAS is a trademark of Novell, Inc. Novell is a registered trademark of Novell, Inc. in the United States and other countries. Novell Certificate Server is a trademark of Novell, Inc. Novell Client is a trademark of Novell, Inc. Novell Cluster Services is a trademark of Novell, Inc. Novell Directory Services and NDS are registered trademarks of Novell, Inc. in the United States and other countries. Novell iFolder is a registered trademark of Novell, Inc. in the United States and other countries. NetWare Loadable Module and NLM are trademarks of Novell, Inc. Open Data-Link Interface and ODI are trademarks of Novell, Inc. Quickfinder is a trademark of Novell, Inc. NSure is a trademark of Novell, Inc. Nterprise is a trademark of Novell, Inc. Nterprise Branch Office is a trademark of Novell, Inc. Red Carpet is a registered trademark of Novell, Inc. in the United States and other countries. SUSE is a registered trademark of SUSE LINUX AG, a Novell business.

#### **Third-Party Trademarks**

All third-party trademarks are the property of their respective owners.

# <span id="page-4-0"></span>**Contents**

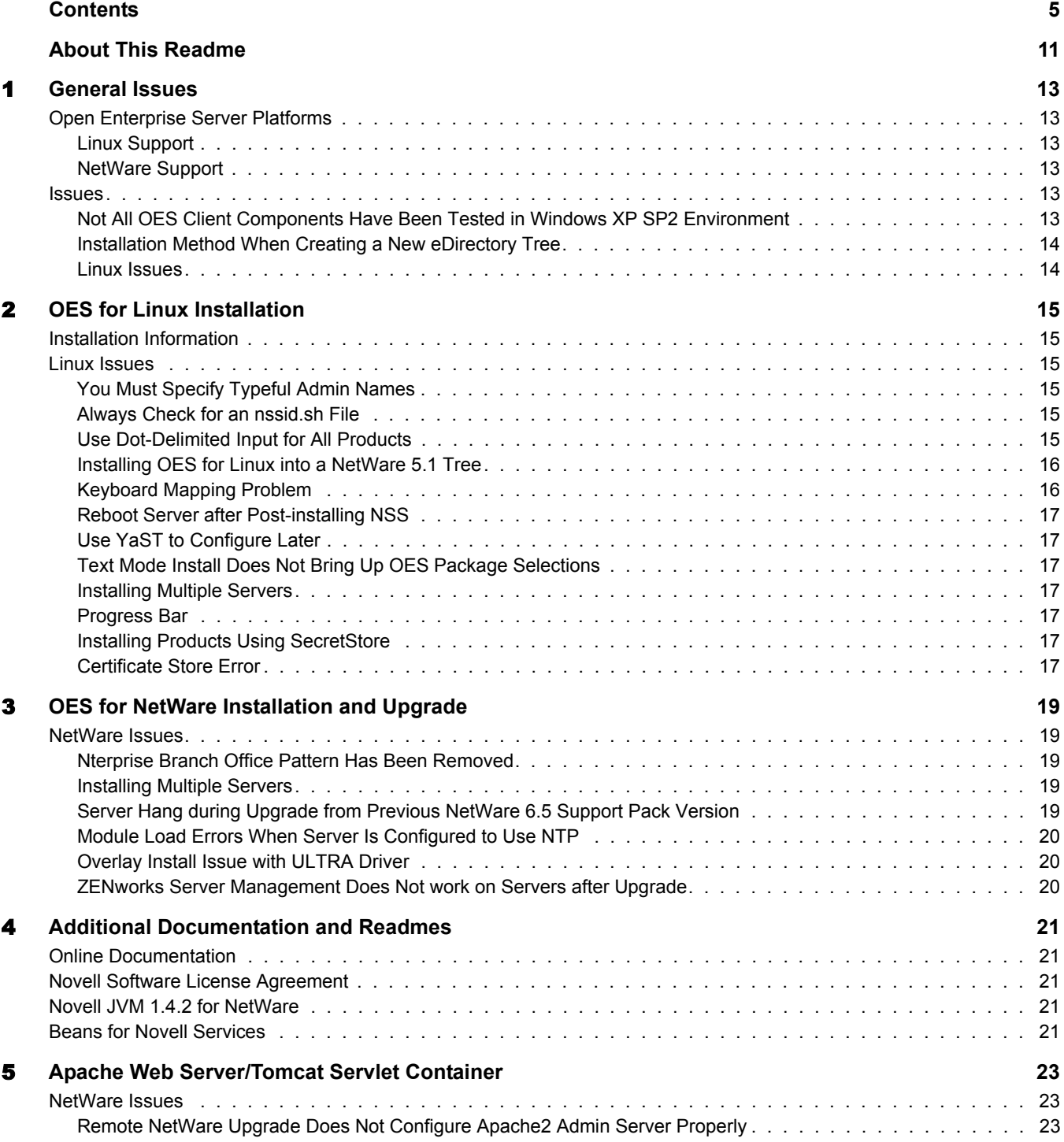

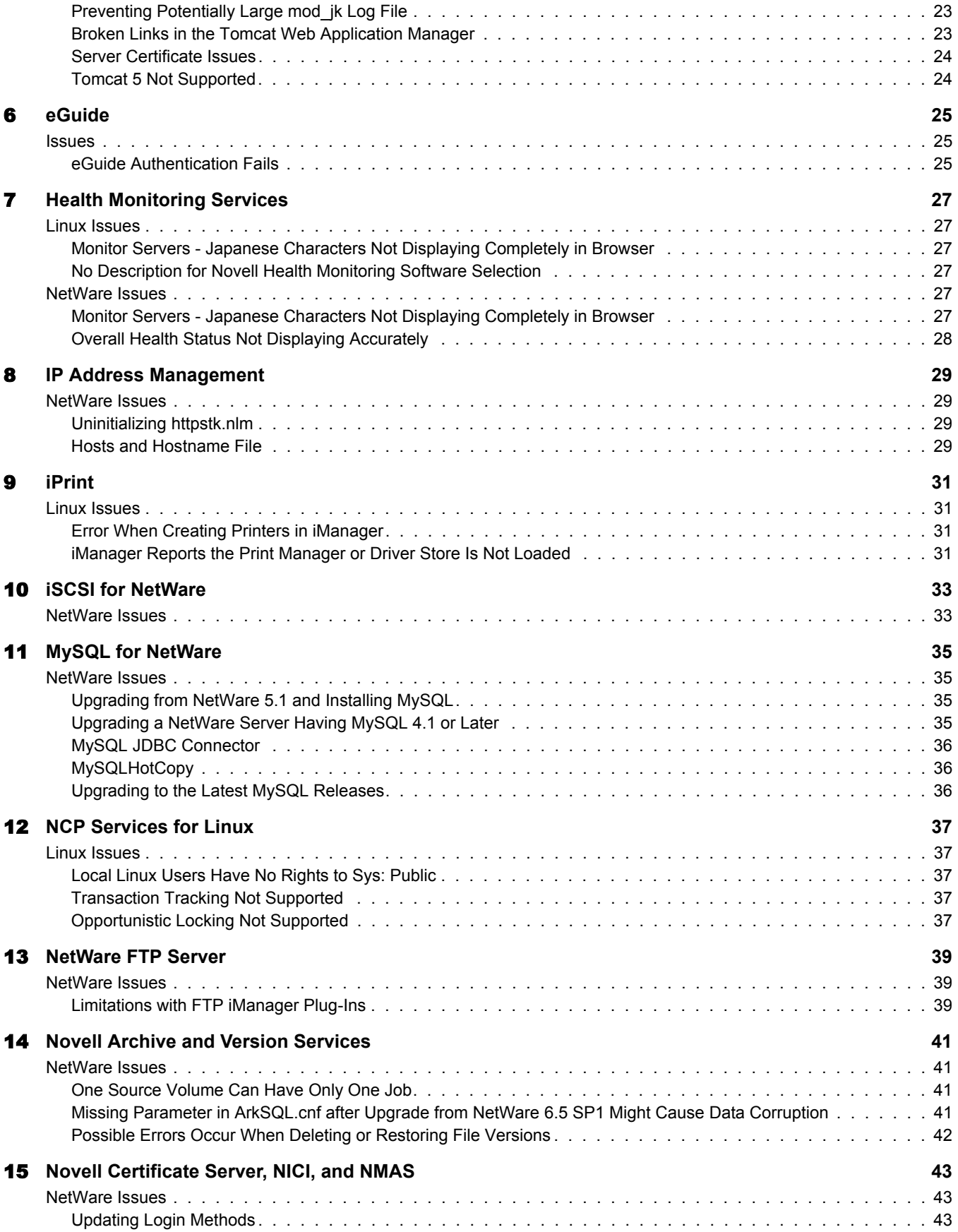

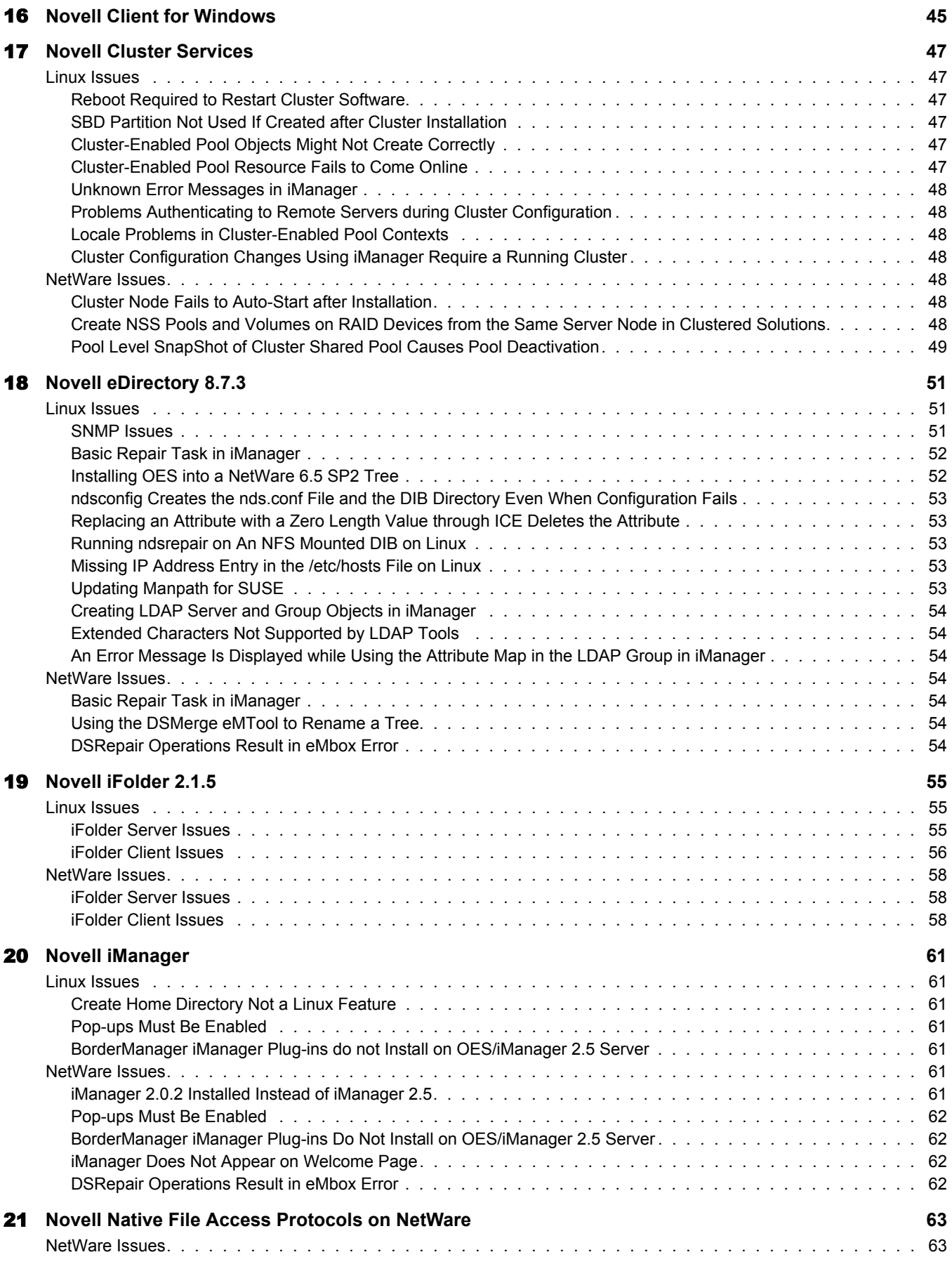

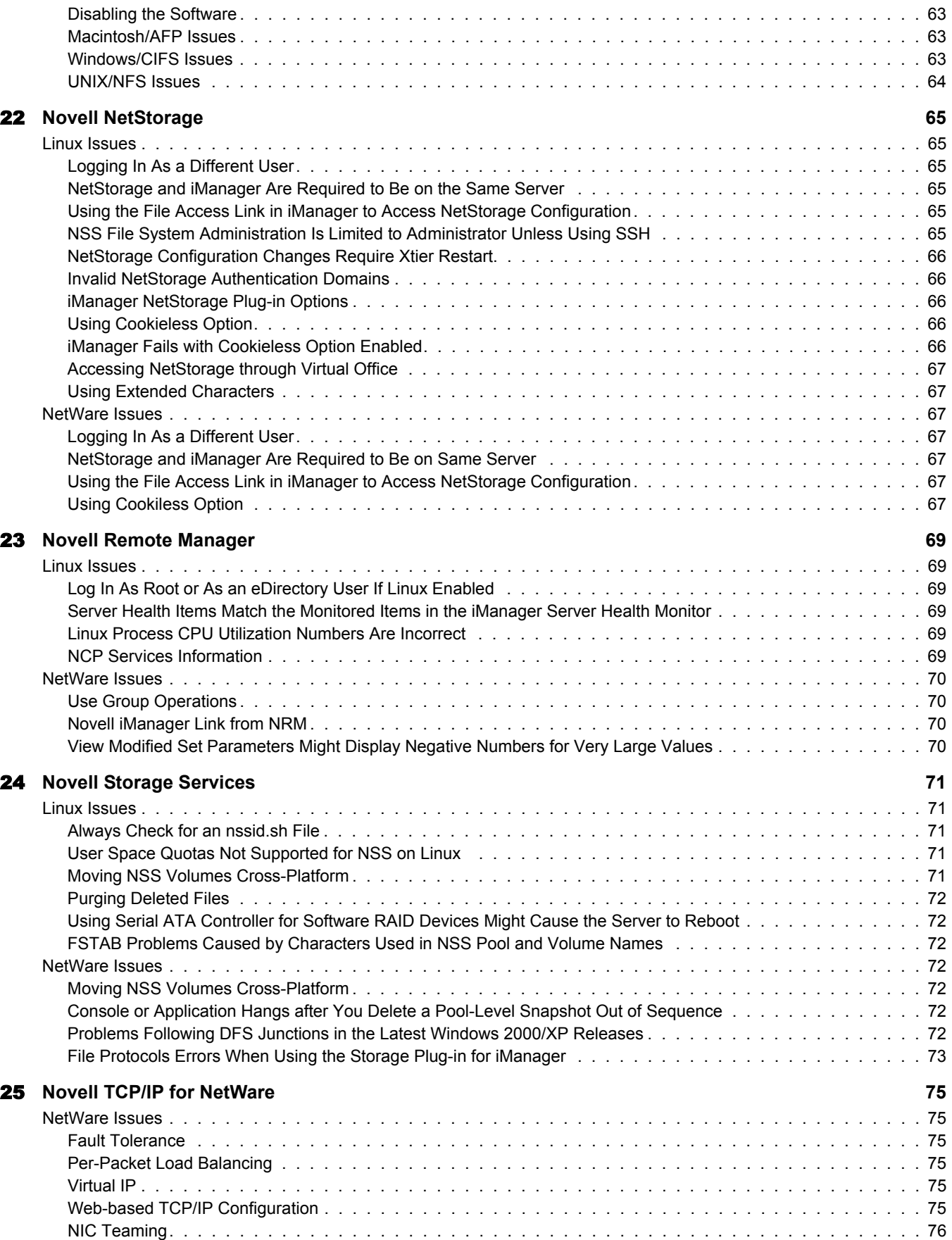

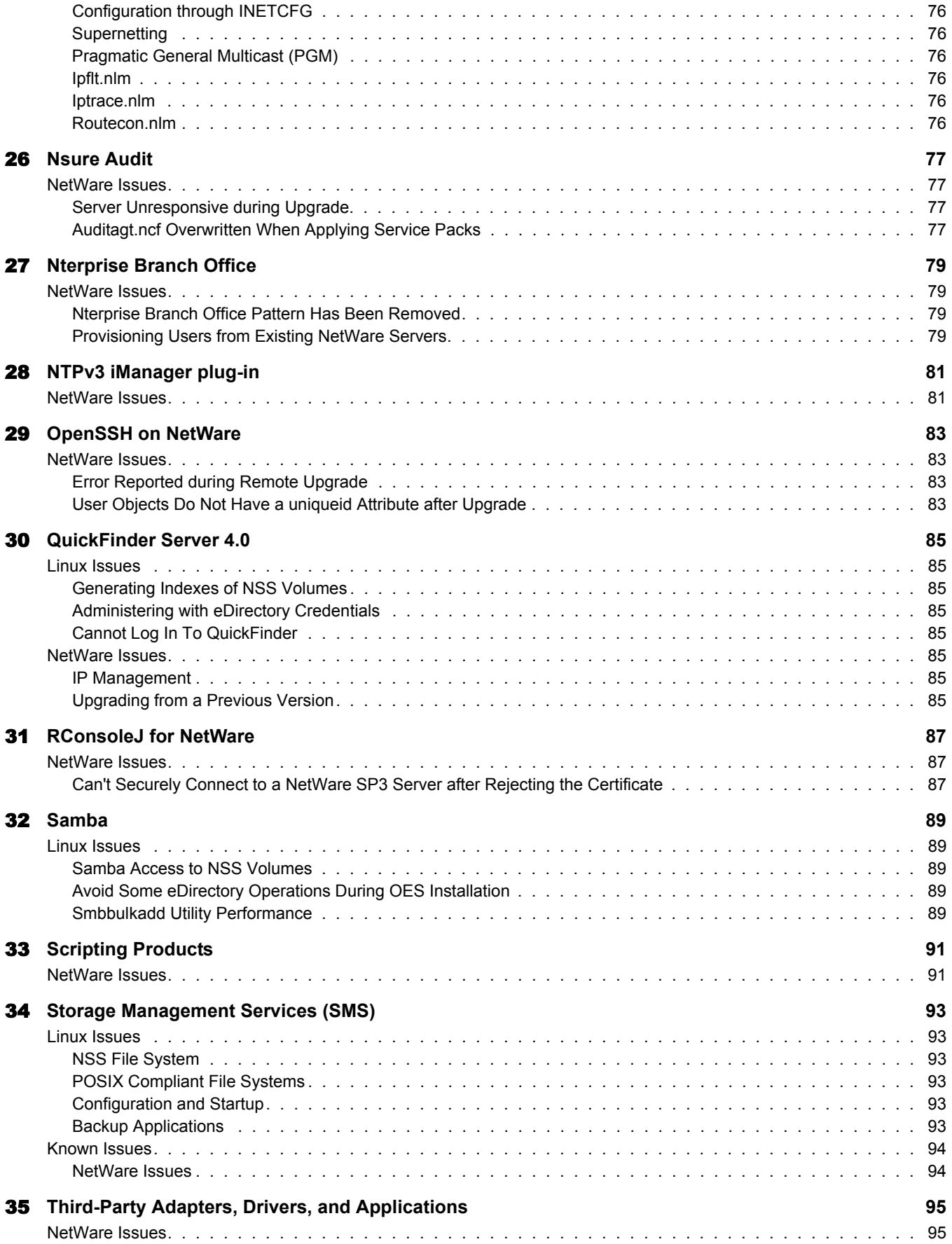

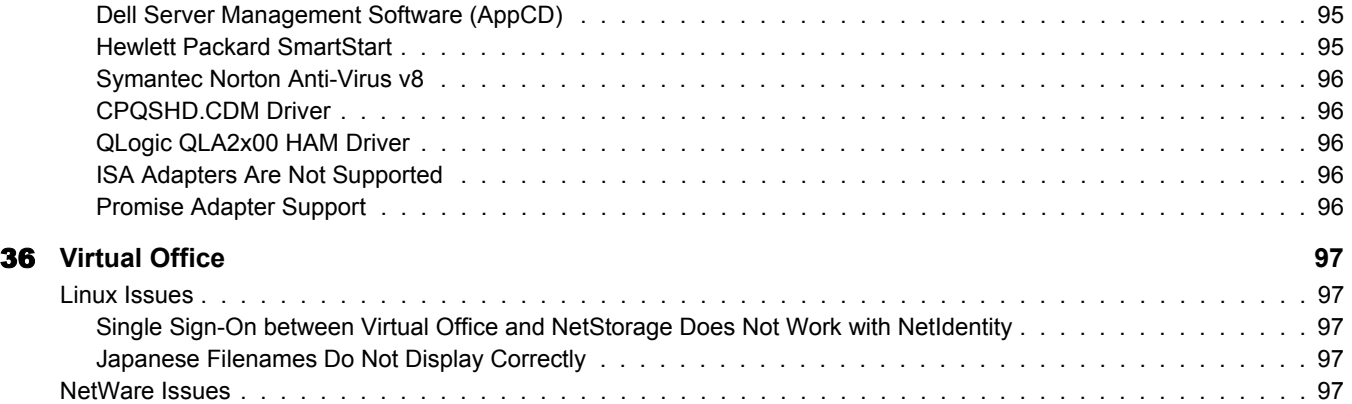

[LDAP Connections Held Open . . . . . . . . . . . . . . . . . . . . . . . . . . . . . . . . . . . . . . . . . . . . 97](#page-96-5)

# <span id="page-10-0"></span>**About This Readme**

This Readme contains information regarding issues that affect the installation and usage of Novell® Open Enterprise Server (OES).

For information on all of the features and components in Open Enterprise Server, see the [Novell](http://www.novell.com/products/openenterpriseserver)  [Open Enterprise Server Web site](http://www.novell.com/products/openenterpriseserver) (http://www.novell.com/products/openenterpriseserver). This document contains only a list of issues.

For planning and information, see the *Novell OES Planning and Implementation Guide*.

For complete information on setting up and using OES, see the [Novell Open Enterprise Server](http://www.novell.com/documentation/oes/index.html)  [online documentation](http://www.novell.com/documentation/oes/index.html) (http://www.novell.com/documentation/oes/index.html).

#### **Documentation Conventions**

In this documentation, a greater-than symbol  $(>)$  is used to separate actions within a step and items within a cross-reference path.

A trademark symbol  $(\mathbb{R}, \mathbb{M})$ , etc.) denotes a Novell trademark. An asterisk (\*) denotes a third-party trademark.

When a single pathname can be written with a backslash for some platforms or a forward slash for other platforms, the pathname is presented with a backslash. Users of platforms that require a forward slash, such as UNIX\* or Linux\*, should use forward slashes as required by your software.

# <span id="page-12-0"></span>**1 General Issues**

This section contains information regarding general issues for Novell® Open Enterprise Server (OES). For information about issues for specific components, see the sections pertaining to those components.

For information on all of the features and components in Open Enterprise Server, please see the [Novell Open Enterprise Server Web site](http://www.novell.com/products/openenterpriseserver) (http://www.novell.com/products/openenterpriseserver) or the [Novell Open Enterprise Server online documentation](http://www.novell.com/documentation/oes/index.html) (http://www.novell.com/ documentation/oes/index.html). This document contains only a list of issues at the time OES released.

# <span id="page-12-1"></span>**Open Enterprise Server Platforms**

Open Enterprise Server consists of two server platforms, SUSE® LINUX Enterprise Server 9 (SLES 9) SP1 and NetWare® 6.5 SP3, and services that run on those server platforms.

# <span id="page-12-2"></span>**Linux Support**

OES is supported only on SUSE LINUX Enterprise Server 9 for x86 SP1, included with OES. There is no direct upgrade path from Novell Nterprise<sup>TM</sup> Services 1.0 or from previous OES betas.

### <span id="page-12-3"></span>**NetWare Support**

Installing OES on NetWare is essentially the same as installing NetWare 6.5 with Support Pack 3, with the addition of updated versions of iManager, Virtual Office, QuickFinderTM, and OpenWBEM services. Upgrading to OES on NetWare is essentially the same as upgrading from previous versions of NetWare to NetWare 6.5 SP3, with the same additional software mentioned above. Unless otherwise noted, all previously available functionality of NetWare 6.5 still works. You can upgrade to OES from previous versions of NetWare.

# <span id="page-12-4"></span>**Issues**

This section contains information on issues that affect the general operation of OES after it is installed and initially configured. Other component-specific issues are noted in the Readme sections for those components.

# <span id="page-12-5"></span>**Not All OES Client Components Have Been Tested in Windows XP SP2 Environment**

Some problems might occur when accessing an OES server from a Windows\* XP client with SP2 installed. For example, a pop-up might appear, saying that the publisher is unknown. Please report to Novell any additional problems that occur.

# <span id="page-13-0"></span>**Installation Method When Creating a New eDirectory Tree**

If you want to create a new eDirectory<sup> $TM$ </sup> tree that contains both NetWare and Linux servers, you must start the tree creation using a NetWare server first.

If you use a Linux server to create a new tree and subsequently add a NetWare server to it, you will not be able to install any client or server licenses. Any features that require either a NetWare Server license and/or Novell Client™ Access license will be inaccessible.

Novell will address this issue in a subsequent release of Open Enterprise Server.

### <span id="page-13-1"></span>**Linux Issues**

#### **Linux User Management (LUM) for passwd Utility Not Functional**

Do not use the passwd utility to change the password for Linux User Management (LUM)-enabled users. To change the password for those users, use iManager or nameusermod.

#### **Linux User Management (LUM) for Pure-FTP Service Not Functional**

Do not use the pure-FTP service. Use vsftp instead.

#### **Occasional Server Hangs Due To Power Save Daemon**

If your OES Linux server occasionally freezes up, it could be caused by powersaved. To resolve this, disable powersaved by completing the following:

- 1 In YaST, select System > Runlevel editor > Powersaved
- 2 Click Disable > OK.
- 3 Click Finish to exit the Runlevel editor, then OK to exit YaST.

To disable kpowersave from displaying reminder messages and from loading at start up:

- 1 From the KDE desktop, right-click the kpowersave icon in the menu bar.
- 2 Click Quit, and then select to not have kpowersave loaded at startup.

# <span id="page-14-0"></span>2 **OES for Linux Installation**

This section describes issues related to the integrated installation of Novell® Open Enterprise Server (OES) for Linux and SLES 9 SP1.

For complete instructions on installing OES for Linux, see the *[OES for Linux Installation Guide](http://www.novell.com/documentation/oes/install_linux/data/front.html)* (http://www.novell.com/documentation/oes/install\_linux/data/front.html).

# <span id="page-14-1"></span>**Installation Information**

You have the option of doing a new installation or upgrading an existing SLES 9 or SLES 9 SP1 server to OES for Linux.

For detailed installation information, see the *[OES for Linux Installation Guide](http://www.novell.com/documentation/oes/install_linux/data/front.html)* (http:// www.novell.com/documentation/oes/install\_linux/data/front.html).

# <span id="page-14-2"></span>**Linux Issues**

This section contains the known installation issues for OES for Linux release.

# <span id="page-14-3"></span>**You Must Specify Typeful Admin Names**

When installing OES, you must specify a fully distinguished admin name using the typeful syntax that includes object type abbreviations (cn=, ou=, o=, etc.). For example, you might specify

cn=admin.ou=myorganization.o=mycompany

### <span id="page-14-4"></span>**Always Check for an nssid.sh File**

If you use Novell Storage Services (NSS) on OES Linux, after installing the first OES Linux server in a tree, you should check every subsequent server to see whether the /opt/novell/oes\_install/ nssid.sh file exists.

If this script file exists, you must run it on the server to synchronize the file ownership information for specific system users. For more information, see "Always Check for an nssid.sh File" in the *Novell OES Planning and Implementation Guide*.

# <span id="page-14-5"></span>**Use Dot-Delimited Input for All Products**

For all parameters requiring full contexts, you must separate the names using dot-delimited syntax. Separate the fields using periods (.) rather than commas (,); otherwise, the OES installation will return an "invalid context" error.

The OES installation routines convert the name separators to commas when this is required by individual product components.

**IMPORTANT:** After the OES components are installed, be sure to follow the conventions specified in the documentation for each product. Some contexts must be specified using periods (.) and others using commas (,). However, eDir supports names like cn=juan\.garcia.ou=users.o=novell. The period (.) inside a name component must be escaped.

The installation disallows a backslash and period (\.) in the CN portion of the admin name. For example:

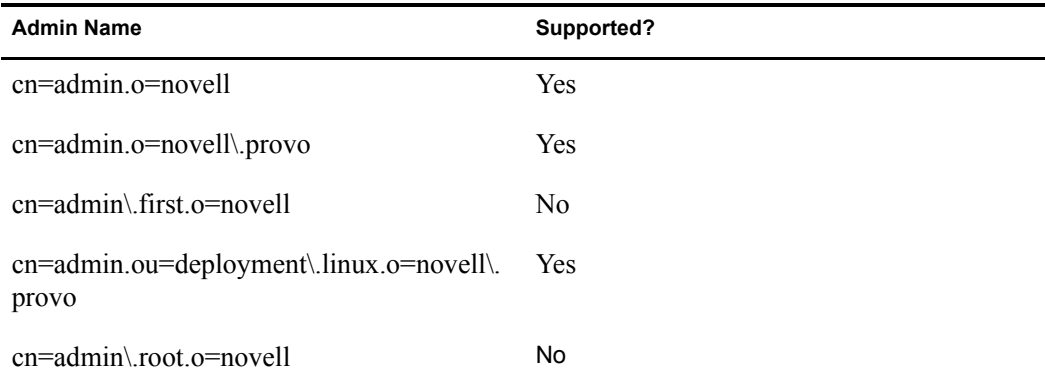

**NOTE:** Before LUM enabling users whose cn contains a period (.), the administrator must remove the backslash (\) from the unique id field of the user object.

For example, cn=juan.garcia will have a unique\_id attribute = juan\.garcia. Before such a user can be LUM enabled, the backslash (\) must be removed from the unique id attribute.

#### <span id="page-15-0"></span>**Installing OES for Linux into a NetWare 5.1 Tree**

Do the following before attempting to install OES for Linux into a pure NetWare 5.1 tree:

- 1. Run the "Prepare for New eDirectory" step of Deployment Manager. Deployment Manager is located on *OES NetWare CD 1*. Deployment Manager runs from a Windows workstation and requires a NetWare server that holds a root replica of the tree.
- 2. Ensure that all NetWare 5.1 servers in the tree are running NetWare 5.1 SP7. You must also apply a new sas.nlm file to each NetWare 5.1 server in the tree. For more information, see [TID](http://support.novell.com/cgi-bin/search/searchtid.cgi?/2970116.htm)  [#2970116](http://support.novell.com/cgi-bin/search/searchtid.cgi?/2970116.htm) (http://support.novell.com/cgi-bin/search/searchtid.cgi?/2970116.htm). The file can be downloaded from the [Novell Support Web site](http://support.novell.com/servlet/downloadfile?file=/uns/ftf/sas51sp8.exe) (http://support.novell.com/servlet/ downloadfile?file=/uns/ftf/sas51sp8.exe)
- 3. Ensure that all the OES services/components are pointing to the OES server you are installing and not to a NetWare 5.1 server.

#### <span id="page-15-1"></span>**Keyboard Mapping Problem**

After the OES for Linux installation is complete, if the keyboard mapping is incorrectly set to German rather than to U.S. English (or whichever language you selected), the problem can be fixed by editing the XF86Config file.

For example typing / will show - or typing y will display z.

To fix the problem:

- 1 Press Ctrl+Alt+F2.
- 2 Log in as root.
- 3 Type **vi /etc/X11/XF86Config**, then press Enter.
- 4 Under the Input Devices section, edit the line that contains "Xkblayout" by entering **i** and changing "de" to "us".
- **5** Press Esc to exit insert mode.
- 6 Save the change, then exit the vi editor by entering **:wq**.
- 7 Exit the console shell by pressing Ctrl+Alt+F7.
- **8** Restart X Server.

### <span id="page-16-0"></span>**Reboot Server after Post-installing NSS**

If you post-install NSS on an OES for Linux server, run **rcnovell-smdrd restart** from the command prompt or reboot the server before performing any backups, restores, or server consolidations on the NSS file system.

#### <span id="page-16-1"></span>**Use YaST to Configure Later**

The recommended process for post-installing or configuring OES components is to launch their configuration code from YaST. For more information, see Post-Installation Tasks for OES for Linux in the *OES for Linux Installation Guide*.

### <span id="page-16-2"></span>**Text Mode Install Does Not Bring Up OES Package Selections**

Some older machines (Dell\* 1300) use the text mode install by default because the video card does not meet SLES 9 specifications. When you go into the Software selection, and then to the details of the OES pattern, it doesn't bring up the OES Package selection like the GUI install does. You have to go into the Filter then Selections (Alt-F, Alt-I) to view this screen.

#### <span id="page-16-3"></span>**Installing Multiple Servers**

You should install one server at a time into a tree, waiting for the installation program to complete before installing an additional server into the same tree.

#### <span id="page-16-4"></span>**Progress Bar**

The installation process prompts you for each CD at the appropriate time. Disregard the progress status window at the right which uses internal names rather than the CD label names.

#### <span id="page-16-5"></span>**Installing Products Using SecretStore**

If you install a product on OES Linux that requires SecretStore, you must install SecretStore version 3.3.4-3 or greater. SecretStore is available from the [Novell Developer Kit Web site](http://developer.novell.com/ndk/downloadaz.htm) (http:/ /developer.novell.com/ndk/downloadaz.htm).

#### <span id="page-16-6"></span>**Certificate Store Error**

After installing OES, you might receive the following error:

Warning - Unable to change the group owner of the certificate store to www

To resolve this, run chgrp command on the certificate file

/opt/novell/lib/java2/jre/lib/security/cacerts using the following command:

**chgrp www /opt/novell/lib/java2/jre/lib/security/cacerts**

# <span id="page-18-0"></span>**3** OES for NetWare Installation and Upgrade

NetWare<sup>®</sup> 6.5 with Support Pack 3 is the NetWare server platform for Novell<sup>®</sup> Open Enterprise Server (OES).

NetWare 6.5 SP3 and OES for NetWare use the same CD set. ISO images of the NetWare 6.5 SP3 Operating System overlay CD and the NetWare 6.5 SP3 Products overlay CD are included with the Open Enterprise Server software, along with an ISO for the SP3 update CD.

Installing OES for NetWare is essentially the same as installing NetWare 6.5 with Support Pack 3. You are prompted to select either Open Enterprise Server or NetWare 6.5 SP3 during the installation.

Upgrading to OES for NetWare is essentially the same as upgrading from previous versions of NetWare to NetWare 6.5 SP3.

For complete instructions on installing and upgrading to NetWare 6.5 SP3, see the *[NetWare 6.5](http://www.novell.com/documentation/nw65/install/data/hz8pck9v.html)  [Overview and Installation Guide](http://www.novell.com/documentation/nw65/install/data/hz8pck9v.html)* (http://www.novell.com/documentation/nw65/install/data/ hz8pck9v.html).

For complete instructions on installing and upgrading to OES for NetWare, see the *[OES for](http://www.novell.com/documentation/oes/install-nw/data/hz8pck9v.html)  [NetWare Installation Guide](http://www.novell.com/documentation/oes/install-nw/data/hz8pck9v.html)* (http://www.novell.com/documentation/oes/install-nw/data/ hz8pck9v.html).

# <span id="page-18-1"></span>**NetWare Issues**

This section contains the known install/upgrade issues for this release of OES for NetWare (NetWare 6.5 SP3).

# <span id="page-18-2"></span>**Nterprise Branch Office Pattern Has Been Removed**

In NetWare 6.5 SP3, the pattern install option for the Nterprise<sup>TM</sup> Branch Office<sup>TM</sup> - Central Office Server (Rsync) has been removed from the NetWare installation program.

See the [Nterprise Branch Office readme](http://www.novell.com/documentation/nbo2/readme/data/bv0qr6q.html) (http://www.novell.com/documentation/nbo2/readme/ data/bv0qr6q.html) for more information.

### <span id="page-18-3"></span>**Installing Multiple Servers**

You should install one NetWare server at a time into a tree, waiting for the installation program to complete before installing an additional server into the same tree.

# <span id="page-18-4"></span>**Server Hang during Upgrade from Previous NetWare 6.5 Support Pack Version**

When upgrading to NetWare 6.5 SP3/OES NetWare from NetWare 6.5 FCS, SP1, or SP2, the server might hang when it tries to shut down to reboot and start the second half of the upgrade. If this happens, simply power off the server and restart it. The server will come up and the upgrade will resume normally.

This issue has been fixed in NetWare 6.5 SP3, but might be seen when upgrading from previous Support Pack versions.

# <span id="page-19-0"></span>**Module Load Errors When Server Is Configured to Use NTP**

If you select Network Time Protocol (NTP) rather than Timesync during a NetWare 6.5 SP3/OES NetWare installation, the NTP daemon (xntpd.nlm) attempts to load from the timeserv.ncf file when the server boots up. It then tries to auto-load tcp, httpstk, and portal, which all fail. Load failure errors are displayed on the log screen.

These load failure errors can be ignored. Later in the server boot process, the necessary NTP modules are loaded from the autoexec.ncf file and the server functions normally.

# <span id="page-19-1"></span>**Overlay Install Issue with ULTRA Driver**

If the ULTRA driver has been selected during the NetWare installation but refuses to load, load the IDEATA driver instead:

- 1 Return to the installation program's Drivers screen.
- **2** Select and delete the ULTRA driver.
- 3 Press Insert to select the IDEATA driver to replace it.

# <span id="page-19-2"></span>**ZENworks Server Management Does Not work on Servers after Upgrade**

When a NetWare 6.5 server is upgraded to OES NetWare or NetWare 6.5 Support Pack 3, a newer JVM is installed that is incompatible with the zencommon.jar file in ZENworks 6.5, so the Server Policies and Server Software Package functionalities no longer work.

To resolve this, upgrade Server Management to ZENworks 6.5 Support Pack 1 after upgrading NetWare to obtain an updated zencommon.jar file.

# <span id="page-20-0"></span>4 **Additional Documentation and Readmes**

The following sources provide additional information about Novell® Open Enterprise Server (OES).

- ["Online Documentation" on page](#page-20-1) 21
- ["Novell Software License Agreement" on page](#page-20-2) 21
- ["Novell JVM 1.4.2 for NetWare" on page](#page-20-3) 21
- ["Beans for Novell Services" on page](#page-20-4) 21

# <span id="page-20-1"></span>**Online Documentation**

- Product Documentation: [Novell Open Enterprise Server Documentation Web site](http://www.novell.com/documentation/lg/oes/index.html) (http:// www.novell.com/documentation/lg/oes/index.html)
- Overview of features and components in Open Enterprise Server: [Novell Open Enterprise](http://www.novell.com/products/openenterpriseserver)  [Server Web site](http://www.novell.com/products/openenterpriseserver) (http://www.novell.com/products/openenterpriseserver)

# <span id="page-20-2"></span>**Novell Software License Agreement**

The Novell End User License Agreement is presented to the user as part of the Installation/ Upgrade process. HTML versions of this agreement can also be found on the Support Pack Overlay CD in the License directory.

# <span id="page-20-3"></span>**Novell JVM 1.4.2 for NetWare**

See the Readme included with the [Novell JVM\\* 1.4.2 for NetWare online documentation](http://www.novell.com/documentation/lg/jvm142/index.html?treetitl.html) (http:// www.novell.com/documentation/lg/jvm142/index.html?treetitl.html).

# <span id="page-20-4"></span>**Beans for Novell Services**

Documentation about Beans for Novell Services is available on the [Beans for Novell Services Web](http://developer.novell.com/ndk/bns-index.htm)  [site](http://developer.novell.com/ndk/bns-index.htm) (http://developer.novell.com/ndk/bns-index.htm).

# <span id="page-22-0"></span>5 **Apache Web Server/Tomcat Servlet Container**

This release includes the Apache Web Server and the Jakarta-Tomcat Servlet Container. These Web service components are available on both the SUSE<sup>®</sup> LINUX Enterprise Server 9 (SLES9) and NetWare® 6.5 platforms.

# <span id="page-22-1"></span>**NetWare Issues**

# <span id="page-22-2"></span>**Remote NetWare Upgrade Does Not Configure Apache2 Admin Server Properly**

If, during a remote upgrade of NetWare, you accept the defaults for the LDAP server (specifically, Require TLS for Simple Binds), the Apache2 Admin Server will not get configured properly.

Any of the following resolves this issue:

- Deselect the Require TLS for Simple Binds check box during installation.
- Give administrative rights to additional users by adding their User objects to the apchadmn-Administrators group.
- Run a local post-install of the Apache2 Admin Server from the NetWare GUI console to fix the configuration issues automatically.

# <span id="page-22-3"></span>**Preventing Potentially Large mod\_jk Log File**

Extremely high traffic volumes on the Tomcat Servlet Container can cause the mod\_jk log file to grow large enough to consume the hard drive space on your server's sys: volume.

To prevent this potential problem, disable the log file:

1 Open the sys:\apache2\conf\httpd.conf file and locate the following lines:

```
JkLogFile "logs/mod_jk.log"
```
JkLogLevel error

- **2** Add a pound sign  $(\#)$  to the beginning of each of these lines to comment them out.
- 3 Restart the Apache Web server by entering **ap2webrs** at the NetWare console.
- 4 (Optional) Delete the sys:\apache2\logs\mod | jk.log file, especially if it is considerably large in size to free disk space.

### <span id="page-22-4"></span>**Broken Links in the Tomcat Web Application Manager**

In the Tomcat Web application manager utility (http://*domain\_name*/tomcat/htmlmanager/html/), some hypertext links to various Web applications might not work. This is because while the manager utility can identify the names of each installed application, it has no method for discovering the exact paths (including port numbers) to all of the applications on your server. In

addition, Apache requires a trailing forward slash  $\beta$  at the end of its URL, which the manager utility does not append by default.

In most cases, this issue can be resolved by adding a forward slash ( $\ell$ ) at the end of the URL. For example, if you clicked the /tomcat/manager link, the referenced URL might be

https://airport.newyork.digitalairlines.com/tomcat/manager

Because this URL is missing a required trailing forward slash, the browser returns an Object Not Found error message. You could then add a forward slash to the end of the URL to access the application:

https://airport.newyork.digitalairlines.com/tomcat/manager/

If the trailing slash does not fix the issue, you can access the application some other way, such as through the NetWare Welcome Web page or through Virtual Office if you have installed it.

### <span id="page-23-0"></span>**Server Certificate Issues**

Tomcat sometimes fails to start if there are problems with the server certificate.

If the server certificate has changed since the time of installation, you might need to export the SSL CertificateIP Trusted Root Object to sys:/public/RootCert.der using ConsoleOne® and then execute the following command at the system console:

**keytool -import -v -noprompt -trustcacerts -file sys:/public/ RootCert.der -keystore sys:/adminsrv/conf/.keystore -storepass changeit**

#### <span id="page-23-1"></span>**Tomcat 5 Not Supported**

Although Tomcat 5 can be installed, it has had limited testing and is unsupported in this release.

<span id="page-24-0"></span>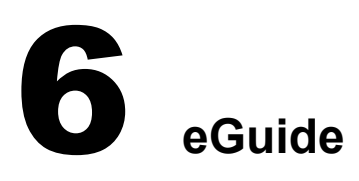

This section describes issues with eGuide in this release. For Novell® eGuide 2.1.3 issues, see the *[Novell eGuide 2.1.3 Readme](http://www.novell.com/documentation/eguide212/readme/eguide_readme213.html)*(http://www.novell.com/documentation/eguide212/readme/ eguide readme213.html).

# <span id="page-24-1"></span>**Issues**

# <span id="page-24-2"></span>**eGuide Authentication Fails**

The eGuide Service does not authenticate against a remote server over SSL. The Virtual Office home page displays the error message Error: Authentication failed: improper configuration. Please contact your administrator. Also, the Advanced Search and Link buttons ask for credentials.

To correct this error, import the correct Trusted Root Certificate into the JVM on the server that Virtual Office uses. For detailed instructions on importing the certificate, see "Step Six: Import the Trusted Root Certificate" in the *Novell eGuide 2.1.3 Administration Guide*

# <span id="page-26-0"></span>**7 Health Monitoring Services**

This section contains issues for Health Monitoring Services in iManager.

# <span id="page-26-1"></span>**Linux Issues**

# <span id="page-26-2"></span>**Monitor Servers - Japanese Characters Not Displaying Completely in Browser**

When accessing some of the screens in the Health Monitor plug-in to iManager, Japanese characters are cut off at the top.

The problem seems to occur most often when using an IE browser with the local settings set to Japanese and the text size set to medium (the default text size).

To work around this issue, try one or more of the following:

- Change the text size through the browser settings
- Use a Firefox\* browser

# <span id="page-26-3"></span>**No Description for Novell Health Monitoring Software Selection**

On the Installation Settings page, if you click Software > Detailed Selections > Novell Health Monitoring, no description is displayed. This software selection is selected by default with all the Open Enterprise Server (OES) software selections. It is simply a file that extends the schema to provide the health monitoring interface for iManager when it is installed.

# <span id="page-26-4"></span>**NetWare Issues**

# **Monitor Servers - Japanese Characters Not Displaying Completely in Browser**

When accessing some of the screens in the Health Monitor plug-in to iManager, Japanese characters are cut off at the top.

The problem seems to occur most often when using an IE browser with the local settings set to Japanese and the text size set to medium (the default text size).

To work around this issue, try one or more of the following:

- Change the text size through the browser settings
- Use a Firefox browser

# <span id="page-27-0"></span>**Overall Health Status Not Displaying Accurately**

On NetWare servers, the health statuses for Abended Threads and Available Server Processes on the Processes/Threads Health page do not get reflected in the overall health status of the server. For example, if the Available Server Processes status is critical or red, the overall health status remains normal or green.

# <span id="page-28-0"></span>8 **IP Address Management**

This section describes the known issues of IP address management in NetWare.

# <span id="page-28-1"></span>**NetWare Issues**

# <span id="page-28-2"></span>**Uninitializing httpstk.nlm**

When httpstk.nlm is unloaded at the server console, ipmcfg.nlm is not unloaded, and so you have to manually unload it.

# <span id="page-28-3"></span>**Hosts and Hostname File**

If etc/hostname file does not contain a DNS name, then etc/hosts and etc/hostname have to be updated manually for any IP address change.

<span id="page-30-0"></span>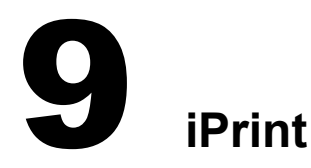

This section describes issues with iPrint.

# <span id="page-30-1"></span>**Linux Issues**

# <span id="page-30-2"></span>**Error When Creating Printers in iManager**

When using iManager to create a printer with extended characters in the printer name (characters above ASCII 127), you might receive a 406 or 502 error causing the printer not to be created. To resolve this, shutdown and restart Tomcat Then create the printer again. Printers created after the restart of Tomcat work properly without any errors.

# <span id="page-30-3"></span>**iManager Reports the Print Manager or Driver Store Is Not Loaded**

If you manually edited psm.conf or idsd.conf and left any trailing spaces after the last character in the line, the Print Manager or Driver Store does not load completely. Although the Linux server shows the Print Manager or Driver Store as loaded, iManager shows that it is not loaded.

To resolve this:

- 1 Edit the corresponding .conf file and remove any trailing spaces at the end of the line.
- 2 Restart the process.

# <span id="page-32-0"></span>10**iSCSI for NetWare**

This section contains information and issues for iSCSI for NetWare. For additional iSCSI information, see the [iSCSI online documentation](http://www.novell.com/documentation/iscsi1_nak/index.html) (http://www.novell.com/documentation/ iscsi1\_nak/index.html).

# <span id="page-32-1"></span>**NetWare Issues**

- After executing the LIST DEVICES command at the server console, there might be a delay before the device list is displayed.
- Occasional slow performance or dropped iSCSI connection problems might occur with certain router, switch, and hub configurations.

These network configurations might require that SACK (Selective ACK) be turned off for the TCP/IP stack running on the initiator. You can do this at the NetWare server console by entering

#### **set tcp sack option=off**

 Do not run the ioff.ncf command on the iSCSI target server until the iSCSI target devices have deactivated. iSCSI target devices are not deactivated until after the iSCSI initiator connections to the iSCSI target has been terminated. There is a timeout delay of 2.5 minutes after the connection to the iSCSI targets is terminated before iSCSI target devices are deactivated at the Server. If you try to unload and reload the Initiator modules before this timeout, the server might abend.

# <span id="page-34-0"></span>**11 MySQL for NetWare**

This section describes the features and issues of MySQL for NetWare.

# <span id="page-34-1"></span>**NetWare Issues**

# <span id="page-34-2"></span>**Upgrading from NetWare 5.1 and Installing MySQL**

After installing MySQL\*, if the MySQL server does not load and displays either of the following messages:

Either the data directory does not exist or is not on an NSS volume

or

Error: No database found in the data directory

then complete the following to bring up MySQL successfully:

1 Make sure that the datadir value in sys:\etc\my.cnf is pointing to a valid NSS volume.

For example:

datadir=*nssvol*:/mysql/data

where *nssvol* is an NSS volume.

2 At the NetWare console, enter the following:

#### **mysql\_install\_db**

to create the grant tables without any password for the root user.

```
mysqld_safe
```

```
perl sys:\mysql\scripts\mysql_secure_installation.pl
```
to run the mysql\_secure\_installation.pl Perl script, which lets you configure security for MySQL.

# <span id="page-34-3"></span>**Upgrading a NetWare Server Having MySQL 4.1 or Later**

The install for MySQL on NetWare does not detect if a MySQL version is already installed outside the NetWare release.

Therefore, if you have installed the latest MySQL version from the Web (for example, MySQL 4.1) to sys:\mysql, then you need to rename the folder before upgrading the NetWare server.

### <span id="page-35-0"></span>**MySQL JDBC Connector**

After the upgrade, make sure that only the latest version of mysql-connector-java-3.0.16-ga-bin.jar is available in sys:\java\lib\ext and sys:\mysql\java

All the older versions of this file must be deleted.

# <span id="page-35-1"></span>**MySQLHotCopy**

Make sure to use only the forward slash  $\ell$  when specifying pathnames using mysqlhotcopy.

# <span id="page-35-2"></span>**Upgrading to the Latest MySQL Releases**

If you want to upgrade MySQL server 4.0.*x* that ships with NetWare to MySQL version 4.1.*x* or later that ships out of [MYSQL](http://www.mysql.com) (http://www.mysql.com), you must download the corresponding libraries for [PHP](http://forge.novell.com/modules/xfcontent/downloads.php/php/Modules) (http://forge.novell.com/modules/xfcontent/downloads.php/php/Modules) and [Perl](http://forge.novell.com/modules/xfcontent/downloads.php/perl/Modules) (http://forge.novell.com/modules/xfcontent/downloads.php/perl/Modules) from the Novell Forge site.
## **12 NCP Services for Linux**

This section contains information regarding the NCP<sup>TM</sup> (NetWare<sup>®</sup> Core Protocol<sup>TM</sup>) Server Services included with this release.

NCP Services let users access the data on a Linux server using the same methods as they do on a NetWare server using the Novell<sup>®</sup> Client<sup>™</sup>.

When you install OES on Linux, NCP Services is selected by default. NSS can be installed with NCP Services, but is not required.

## **Linux Issues**

## **Local Linux Users Have No Rights to Sys: Public**

The Linux permission bits for files and subdirectories are set to give rights only to the UID; no group or other permissions are given. NCP users that havethe read right in sys:public and sys:login do not have any rights if they try to access the same directories as a local Linux user unless they are LUM enabled.

## **Transaction Tracking Not Supported**

Transaction tracking is not supported in this release.

## **Opportunistic Locking Not Supported**

Opportunistic locking is not implemented in NCP Services for Linux in this release.

## 13 **NetWare FTP Server**

This section contains information about issues with NetWare® FTP Server.

## **NetWare Issues**

## **Limitations with FTP iManager Plug-Ins**

The iManager plug-in for FTP has the following limitations:

- If you are monitoring server in a tree where iManager is not installed, and if there is version incompatibility (that is, the server you are monitoring is running NetWare 5.1 or earlier), then the Monitor active session request for FTP administration on that NetWare Server fails.
- The Monitor Active FTP session link on the FTP Server Administration page does not work in a clustering scenario.
- When you click to load or unload an FTP instance, it does not change the sequence of displayed instances in the list. However, clicking Refresh or adding a new instance might change the sequence of displayed instances.

To ensure successful loading or unloading of an FTP instance, click Start or Stop for an instance only after it completes the operation, and then click Load or Unload for another instance.

# 14 **Novell Archive and Version Services**

This section contains the issues for Novell® Archive and Version Services.

## **NetWare Issues**

## **One Source Volume Can Have Only One Job**

For any source volume, you can define only one versioning job. If you attempt to define multiple jobs for a volume on the same or different server, Archive and Version Services does not run as designed and data integrity in the archive database is compromised.

- The archive server can be the same or different server as the source server.
- A single archive server can archive many volumes with only one job defined per volume.
- A given volume cannot have multiple jobs defined for it, even if the jobs run on different archive servers.

## **Missing Parameter in ArkSQL.cnf after Upgrade from NetWare 6.5 SP1 Might Cause Data Corruption**

The Transaction Isolation parameter in the sys:\arkManager\arkSQL.cnf file is missing or is set to the wrong value after you upgrade from NetWare 6.5 SP1 to any later versions of NetWare. This does not happen if you are upgrading from NetWare 6.5 or NetWare 6.5 SP2.

To prevent possible data corruption, set the parameter to Read\_Committed before restarting ArkManager after the upgrade:

1 Stop ArkManager 2.0 by entering

#### **arkstop**

- 2 Upgrade the server to OES NetWare.
- **3** Verify that the server is operating as expected, but do not start ArkManager.
- 4 Compare and modify values of non-system-specific information in sys:\arkManager\arkSQL.cnf with the ones defined in sys:\arkManager\arkSQL\_sample.cnf.

Most importantly, add the following variable setting to the end of the file:

set-variable = transaction\_isolation=READ\_COMMITTED

**5** Start ArkManager 2.0 by entering

#### **arkstart**

If you are configuring a new archive server after the upgrade, this setting is part of the updated sample arkSQL.cnf file, sys:\arkManager\arkSQL\_sample.cnf. Use the updated sample file as a guide when setting up additional archive servers.

## **Possible Errors Occur When Deleting or Restoring File Versions**

If users experience errors when deleting or restoring file versions, the errors might be caused by file lock conflicts in the archive database.

To disable database locks:

1 Stop ArkManager by entering

**arkstop**

**2** Stop the MySQL server by entering

```
mysqladmin -p shutdown --port=value
```
Replace *value* with the port number where the ArkManager instance of MySQL server is running, such as 3308.

3 Disable database locks by adding the following line to the end of the sys:\arkManager\arkSQL.cnf file:

set-variable = innodb\_table\_locks=OFF

4 Restart the MySQL server by entering

**mysqld\_safe --defaults-file=sys:\arkmanager\arksql.cnf**

**5** Restart ArkManager by entering

**arkstart**

# **15 Novell Certificate Server, NICI, and NMAS**

This section contains the security services issues in this release. For a additional issues, see the *[Security Services Readme](http://www.novell.com/documentation/lg/nmas23/readme/security_readme.html)*(http://www.novell.com/documentation/lg/nmas23/readme/ security\_readme.html) about using Novell Certificate Server™, NICI, and NMAS™.

## **NetWare Issues**

## **Updating Login Methods**

Simple password methods are not automatically updated when you install the Support Pack. To update the simple password methods, see "Updating Login and Post-Login Methods" in the *Novell Modular Authentication Services (NMAS) 2.3 Administration Guide*.

## **16 Novell Client for Windows**

For issues related to the Novell® Client™, see the Readme in the Novell Client online [documentation](http://www.novell.com/documentation/beta/noclienu/index.html) (http://www.novell.com/documentation/beta/noclienu/index.html) .

## 17 **Novell Cluster Services**

This section explains the Novell<sup>®</sup> Cluster Services<sup>™</sup> Issues.

## **Linux Issues**

## **Reboot Required to Restart Cluster Software**

If you have Cluster Services running on a node and you want to restart the cluster software, you must reboot the node. Also, if a cluster server cannot find the cluster partition (SBD partition), you must reboot the node after resolving the problem that caused the SBD partition to be nonaccessible.

## **SBD Partition Not Used If Created after Cluster Installation**

If you create the SBD partition (cluster partition) after installing Novell Cluster Services, that partition will not be used by cluster nodes. If cluster nodes don't use the SBD partition, they continue to function as cluster servers with no SAN.

To work around this problem, you must set the shared disk flag in eDirectory<sup>™</sup>.

- 1 Start iManager and click View Objects on the button bar at the top of the screen.
- 2 Browse to and click the cluster object.
- **3** Select Modify Object > NCS Shared Disk Flag.
- 4 Click Edit, then select the NCS Shared Disk Flag.
- **5** Click OK >Apply to save your changes.

## **Cluster-Enabled Pool Objects Might Not Create Correctly**

Sometimes after clusterenabling an NSS pool, the process appears to function correctly but the pool is not actually clusterenabled. The cluster-enabled pool (virtual server) eDirectory objects are not created and the pool is left as a non-clusterenabled pool. To fix this problem, perform the process again to clusterenable the pool and ensure the eDirectory objects are created and the pool is cluster-enabled. This problem occurs as a result of eDirectory synchronization between replicas used by NSS and Novell Cluster Services.

## **Cluster-Enabled Pool Resource Fails to Come Online**

Sometimes if you attempt to bring a cluster-enabled pool resource online, the pool resource goes into a comatose state. If this happens, it is possible the pool resource load script did not finish running before the load script timeout value was reached. To resolve this problem, increase the load script timeout value and try bringing the pool resource online again.

See "Configuring Load Scripts" in the *OES Cluster Services Administration Guide for Linux* for more information on resource load scripts.

### **Unknown Error Messages in iManager**

Error messages 528 and 529 are not recognizable by iManager and display as unknown errors. See *Novell Cluster Services Error Codes* for information on these errors.

### **Problems Authenticating to Remote Servers during Cluster Configuration**

If, during the OES cluster installation and configuration, you select Remote System on the NCS LDAP Configuration page and you have LDAP configured to point to a NetWare 6.0 or earlier NetWare server, the cluster configuration fails. To work around this problem, you must edit the etc/openldap/ldap.conf file and either disable certificates (TLS\_REQCERT <level> line) or change the file that contains the certificates (TLS\_CACERT <filename> line).

See the ldap.conf man page for more information.

### **Locale Problems in Cluster-Enabled Pool Contexts**

You cannot clusterenable an existing NSS pool if the fully distinguished name for the pool has a locale (country, etc.) in the eDirectory context for the Pool object. This problem does not occur if you clusterenable a pool at the same time it is created.

## **Cluster Configuration Changes Using iManager Require a Running Cluster**

You must have Novell Cluster Services software loaded and running on at least one cluster node in order to use iManager to make cluster configuration changes. If you want to make cluster configuration changes with the cluster down (all cluster nodes either down or without cluster software loaded) you can use ConsoleOne<sup>®</sup>. Some configuration changes can also be made with the cluster down using cluster console commands.

## **NetWare Issues**

## **Cluster Node Fails to Auto-Start after Installation**

If Cluster Services (clstrlib.nlm) does not automatically start on a node immediately after installation, start it manually by entering **ldncs** at the server console.

## **Create NSS Pools and Volumes on RAID Devices from the Same Server Node in Clustered Solutions**

In a clustered solution using Novell Cluster Services, if you use software RAID 0 or RAID 5 devices on shared disks, you must create a pool and volume on that RAID device from the same server node before that pool can be migrated.

## **Pool Level SnapShot of Cluster Shared Pool Causes Pool Deactivation**

A pool might deactivate when you attempt to take a snapshots, if there are no blocks available for the snapshot. In this case, the server's logger screen displays the message Error finding a free snapshot block, and the pool is deactivated.

# 18 **Novell eDirectory 8.7.3**

This section contains the Novell Novell<sup>®</sup> eDirectory<sup>™</sup> 8.7.3 IR5 issues in this release. For additional eDirectory issues, see the Readme files located with the [eDirectory 8.7.3 online](http://www.novell.com/documentation/edir873/index.html)  [documentation](http://www.novell.com/documentation/edir873/index.html) (http://www.novell.com/documentation/edir873/index.html).

## **Linux Issues**

## **SNMP Issues**

#### **SNMP on Linux**

eDirectory 8.7.3 IR5 makes use of net-snmp-5.0.9-4.rh73.i386.rpm. However, on SLES 9 (OES Linux) the default master agent on the system (net-snmp-5.1-80.*xx*) is used.

Refer to ["Errors While Starting the NDS Subagent" on page 51](#page-50-0) for the issues while starting the subagent on SLES 9 (OES Linux).

Refer to ["Traps Generation Issues" on page 52](#page-51-0) for instructions on using the net-snmp-5.0.9- 4.rh73.i386.rpm instead of the net-snmp included with SLES9.

#### <span id="page-50-0"></span>**Errors While Starting the NDS Subagent**

On SLES 9 (OES Linux), the default master agent installed on the system is net-snmp-5.1-80.*xx*. You need to load libcrypto.so.0 and libwrap.so.0 before starting the NDS<sup>®</sup> subagent. Otherwise, the following errors occur.

• When you start the NDS subagent:

```
/opt/novell/eDirectory/bin/ndssnmpsa: error while loading shared 
libraries: /usr/lib/libnetsnmp.so.5: undefined symbol: SSLeay.
```
When you browse NDS MIB through the MIB browser:

export LD\_PRELOAD=/usr/lib/libcrypto.so

To resolve the above-mentioned errors:

- 1 Create the following links if they do not already exist:
	- $\bullet$  In /usr/lib:

# ln -s libcrypto.so.0.9.7 libcrypto.so.0

- $\bullet$  In /lib:
	- # ln -s libwrap.so.0.7.6 libwrap.so
- **2** Load libcrypto.so and libwrap.so.0 as follows:

export LD\_PRELOAD=/usr/lib/libcrypto.so.0:/lib/libwrap.so.0

Even after the above mentioned workarounds, you may continue to get the following error while browsing the NDS MIB through the MIB browser:

Connection from callback: 1 on fd 4

You will still get the statistics, and you can ignore the above error messages.

#### <span id="page-51-0"></span>**Traps Generation Issues**

On SLES 9 (OES Linux), the default master agent (net-snmp-5.1-80.6) has an issue with the traps. Normally, you get the traps; however, randomly it stops sending traps.

To resolve this, restart the master agent and the NDS subagent. However, for a robust net-snmp master agent, you should use the net-snmp-5.0.9 master agent.

For more instructions on installing and configuring net-snmp-5.0.9, refer to Option 1 in the "Setting up SNMP Services on Linux (Other than SLES 9 or OES)" section of the "SNMP Support for Novell eDirectory" chapter in the *[eDirectory 8.7.3 Administration Guide](http://www.novell.com/documentation/edir873/index.html)* (http:// www.novell.com/documentation/edir873/index.html).

#### **Restarting ndssnmpsa**

When the master agent is restarted on Linux, ndssnmpsa needs to be restarted.

1 Stop ndssnmpsa by entering

**/etc/init.d/ndssnmpsa stop**

2 Restart ndssnmpsa by entering

**/etc/init.d/ndssnmpsa start**

#### **Error While Starting ndssnmpsa**

When you start ndssnmpsa on UNIX, you might get the following errors:

```
Error: eDirectory SNMP Initialization component. Error code: -168
Error: eDirectory SNMP Initialization component. Error code: 9
```
To resolve this:

- 1 Stop the SNMP subagent if it is running.
- **2** Unload and load ndssnmp as follows:

**/usr/bin/ndssnmp -u**

**/usr/bin/ndssnmp -l**

3 Start the SNMP subagent.

#### **Basic Repair Task in iManager**

In iManager 2.5, the eDirectory Maintenance > Basic Repair task has been renamed to eDirectory Maintenance > Repair eDirectory. The functionality remains the same, however.

## **Installing OES into a NetWare 6.5 SP2 Tree**

Installing OES for Linux into a NetWare<sup>®</sup> 6.5 SP2 tree causes the NetWare server to abend (due to an issue in SP2 that has been fixed in SP3).

Before installing an OES for Linux server into a NetWare 6.5 SP2 tree, upgrade any NetWare 6.5, NetWare 6.5 SP1, and NetWare 6.5 SP2 LDAP servers that will be pointed to by the OES install to NetWare 6.5 SP3.

## **ndsconfig Creates the nds.conf File and the DIB Directory Even When Configuration Fails**

If configuration fails, ndsconfig creates the /etc/nds.conf file and the /var/nds/dib directory. You are given the option to retry, and the files are deleted. However, if you do not retry, you might have to delete these files manually.

### **Replacing an Attribute with a Zero Length Value through ICE Deletes the Attribute**

Consider the following entry specified in an LDIF file:

#Modify an entry : replace the fullName attribute with an empty value dn : cn=user,o=org changetype : modify replace : fullName fullName :

Providing this LDIF entry to ICE will delete the fullName attribute. Use the ldapmodify tool to modify such LDIF entries.

### **Running ndsrepair on An NFS Mounted DIB on Linux**

You might get -732 or -6009 errors while trying to run ndsrepair on an NFS-mounted DIB on Linux systems.

## **Missing IP Address Entry in the /etc/hosts File on Linux**

On Linux, if the /etc/hosts file contains only the local host entry, the IP address entry should be added.

In the /etc/hosts file, the local host entry would be displayed as follows:

127.0.0.1 <hostname> localhost.localdomain localhost

Add the IP address entry to the /etc/hosts file as follows:

<IP Address> <hostname>

## **Updating Manpath for SUSE**

On SUSE<sup>®</sup>, the manpath /usr/man is not included in the list of paths specified in the /etc/ manpath.config file. To read eDirectory man pages, add /etc/manpath to the list.

Update the MANPATH variable by entering

**export MANPATH=/usr/ldaptools/man:/usr/man:\$MANPATH**.

## **Creating LDAP Server and Group Objects in iManager**

If you use Novell iManager to create LDAP Server and Group objects, click LDAP > LDAP Overview, select the new LDAP Server object, and then click General > Information > Refresh after the LDAP objects have been created.

### **Extended Characters Not Supported by LDAP Tools**

Extended characters are currently not supported by LDAP tools. You can use ICE to perform operations like add, modify, and delete using appropriate LDIF files.

## **An Error Message Is Displayed while Using the Attribute Map in the LDAP Group in iManager**

To avoid this error message, delete all the nonschema mappings.

## **NetWare Issues**

#### **Basic Repair Task in iManager**

In iManager 2.5, the eDirectory Maintenance > Basic Repair task has been renamed to eDirectory Maintenance > Repair eDirectory. The functionality remains the same, however.

### **Using the DSMerge eMTool to Rename a Tree**

When using the DSMerge eMTool to rename a tree, the server must be restarted after the tree rename completes.

## **DSRepair Operations Result in eMbox Error**

When running any DSRepair operation on NetWare, after entering a username and password, the following error occurs: The Server's eMBox is missing.

To resolve the error, download an updated [DSRepair plug-in for iManager](http://download.novell.com/index.jsp?search=Search&keywords=&families=2611&platforms=&date_range=&languages=&x=34&y=6) (http:// download.novell.com/ index.jsp?search=Search&keywords=&families=2611&platforms=&date\_range=&languages=&  $x=34&y=6$  from Novell Downloads.

## 19 **Novell iFolder 2.1.5**

This chapter contains information on known issues about Novell<sup>®</sup> iFolder<sup>®</sup> 2.1.5 in this release.

For additional Novell iFolder 2.1.*x* issues, see the Readme located with the [Novell iFolder online](http://www.novell.com/documentation/lg/ifolder21/index.html)  [documentation](http://www.novell.com/documentation/lg/ifolder21/index.html) (http://www.novell.com/documentation/lg/ifolder21/index.html).

## **Linux Issues**

## **iFolder Server Issues**

#### **Installation Issues**

 If you do a post-install on an iFolder 2.*x* server using the rpm -ivh command or through the path YaST2 Modules > Software > Install and Remove Software, you need to run the yast2 ifolder2 command to configure the iFolder 2.*x* server.

If you do a post-install using YaST2 Modules > Network Services > iFolder 2.*x*, the configuration is completed as part of the install and you do not need to execute the yast2 ifolder2 command.

 After attaching a Linux server to the existing tree, restart the iFolder server by running the following command at the terminal before logging to the Admin page of iFolder Linux server:

/etc/init.d/novell-ifolder restart

#### **Coexistent Mode Configuration**

- If you have multiple NICs with multiple primary IP addresses in the Coexistent mode of installation, then the first bound interface (eth0) is selected for binding the iFolder-specific IP address entered through yast2. For example: eth0:ifdr
- If iFolder is installed in Coexistent mode, NetStorage can run on the same machine.

#### **Standalone Configuration**

If iFolder is installed in the standalone mode, NetStorage cannot run on the same machine and the Login link on the main iFolder page does not work because NetStorage is not installed on the local machine. However, you can install NetStorage on a separate machine and configure it to point to the standalone iFolder server. Then the user can use https://*netstorage\_server\_ip\_address*/ NetStorage to access NetStorage.

#### **NetStorage Configuration**

NetStorage needs to be configured with the iFolder 2.*x* server IP address; otherwise, NetStorage cannot be used to access iFolder.

- The LDAP server used by iFolder must run on the default LDAP ports 389 and 636.
- Manual configuration of the iFolder server does not support the IP address for LDAP server; instead, you need to provide the DNS name for LDAP server. For example, use the DNS name xyz.us.acme.com instead of the IP address aaa.bbb.ccc.ddd.
- Whether the configuration is manual or through YaST for iFolder server on Linux, the LDAP server used by iFolder server must have a valid DNS name. The DNS name server should be configured to enable reverse lookups.

When configuring through YaST, the DNS name for the given IP address for LDAP server is resolved internally. If there is no valid DNS entry for the LDAP server's IP address, the YaST install fails to configure the iFolder server. In this case, make a DNS entry for the LDAP server's IP address in the DNS server. Then reconfigure iFolder using either of the following methods:

- YaST: Enter **yast2 ifolder2** at the shell prompt.
- Manual: Enter /**opt/novell/ifolder/bin/ifolder\_config.sh** at the shell prompt.

#### **Uninstalling iFolder**

After uninstalling iFolder 2.*x*, (refer to the [Novell iFolder online documentation Web site](http://www.novell.com/documentation/beta/ifolder21/index.html?page=/documentation/beta/ifolder21/admin/data/a2iii88.html#bktitle) (http:// www.novell.com/documentation/beta/ifolder21/index.html?page=/documentation/beta/ifolder21/ admin/data/a2iii88.html#bktitle) for detailed steps) the iFolder Server object needs to be manually deleted from the tree. This can be done through iManager.

#### **Dual NICs Not Supported**

The iFolder 2.*x* Linux server is not supported for dual NICs configured for public and private networks.

#### **Private Host DNS Not Supported**

When adding or modifying an iFolder Server object using iFolder Management Console > Global Settings > iFolder Servers, do not specify a value for the Private Host DNS or IP for a Linux iFolder Server object. This feature is not supported in iFolder 2.1.5 on OES Linux.

## **iFolder Client Issues**

#### **FAT32 Support**

The FAT32 partition not fully supported in the current release of iFolder 2.1.5 for Linux.

#### **Client Installation**

If YaST is used to install the iFolder client, the library path might not be set.

Do one of tye following:

Run export LD\_LIBRARY\_PATH=\$LD\_LIBRARY\_PATH:/opt/novell/ifolder/lib and then run novell-ifolder-client

OR

add /opt/novell/ifolder/lib to /etc/ld.so.conf

 $\bullet$  In SuSE<sup>®</sup> 9.2, run the rpm -ivh novell-ifolder-client-2.1.5-x.rpm --nodeps command. This installs iFolder client without checking for dependencies. Run ldconfig /opt/novell/ifolder/lib command and then run the iFolder client.

#### **Unsupported Characters**

- $\bullet$  The special characters " \  $\ast$  { } [ ] ( ) are not supported in files or directory names in an iFolder directory.
- $\bullet$  The Japanese character with the combination FF5E (similar to  $\sim$ ) is not supported in files or directory names in an iFolder directory.

#### **iChain related issues**

- $\bullet$  The iFolder user password is not stored in the iChain<sup>®</sup> Authentication dialog; therefore, the user needs to enter the password again.
- After typing user credentials and clicking OK in the iChain Authentication dialog, it is necessary to click Login again in the Novell iFolder Login dialog.
- The Cancel button in the iChain Authentication dialog is not functional.

#### **Passphrase Recovery**

If an iFolder user logs in to his account and sets the passphrase for the first time using NetStorage, the passphrase of an iFolder user is not saved for recovery. The user needs to log in to his account at least once via iFolder Windows or Linux client to enable passphrase recovery.

#### **Using the Russian iFolder Client**

The iFolder Linux client downloaded from a Russian Linux or NetWare server is not localized to the4 Russian language. Instead, it retains the default language (English).

#### **Updating Novell Linux Desktop Clients**

If Novell Linux Desktop users attempt to update their iFolder client from an OES server, the update will probably fail because of a difference in the rpm architecture. (see table below).

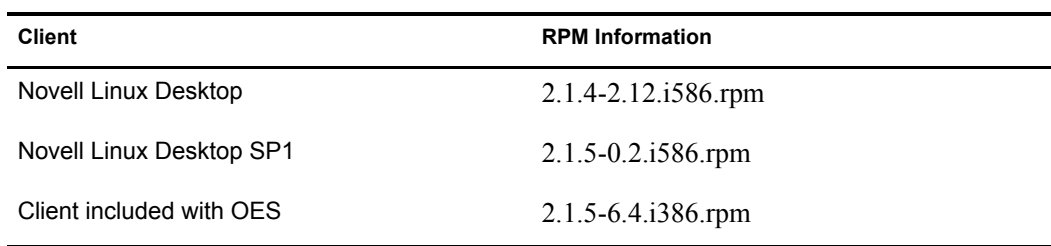

Although the Red Carpet client will not show updates for the iFolder Client as available, users can run the following command to install the updated OES Linux client on their workstations:

**rug in novell-ifolder-client**

## **NetWare Issues**

## **iFolder Server Issues**

#### **iFolder Welcome Pages Not Installed**

If you install the iFolder servers, without upgrading the NetWare server, the Welcome pages do not get upgraded and the Welcome page does not show the link to download the iFolder client for Linux. This happens because the Welcome page for a product is installed only when the product is installed during the installation or upgrade of the NetWare server. Therefore, in this case, download and install the iFolder client for Linux from http://*server-name*/iFolder.

#### **Users Must Log Out before Upgrading iFolder**

All the iFolder users must be logged out of the iFolder server before it is upgraded. The users can log in again after the upgrade is complete.

#### **Redirect Failed Error**

If the administrator configures the iFolder server with both a public and a private IP address and tries to view the user information by using only the public IP address, the iFolder Admin Console returns a Redirect failed! message and the user information is not displayed. In this case, restart the iFolder server by running the following commands at the system console:

#### **stopifolder**

#### **startifolder**

Under User Account Settings, accessing Edit User (Client) Policy > Remove iFolder User Data > Recover iFolder User Pass Phrase returns an Access Forbidden message.

To resolve this problem, access the iFolder Admin Console using the private IP address in the URL.

## **iFolder Client Issues**

#### **Passphrase Recovery**

If an iFolder user logs in to his account and sets the passphrase for the first time using NetStorage, the passphrase of an iFolder user is not saved for recovery. The user needs to log in to his account at least once via iFolder Windows or Linux client to enable passphrase recovery.

#### **Updating Novell Linux Desktop Clients**

If Novell Linux Desktop users attempt to update their iFolder client from an OES server, the update usually fails because of a difference in the RPM architecture, as outlined in the following table:

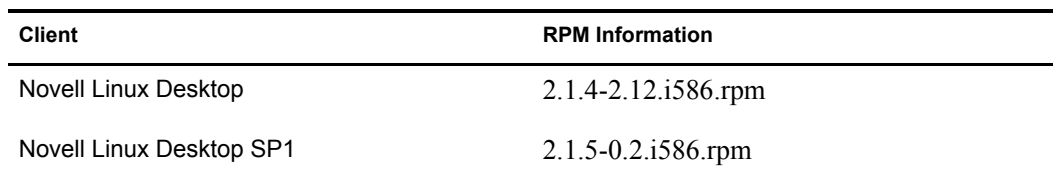

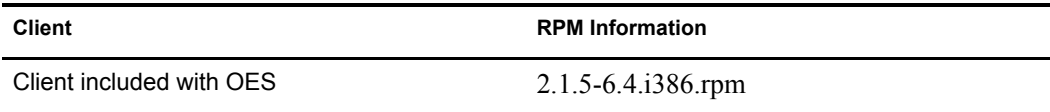

Even though the Red Carpet® client does not show updates for the iFolder client as available, users can run the following to install the updated OES Linux client on their workstations:

**rug in novell-ifolder-client**

## 20 **Novell iManager**

For all Novell<sup>®</sup> iManager 2.5 issues, see the [Readme](http://www.novell.com/documentation/imanager25/readme/imanager_readme.html) (http://www.novell.com/documentation/ imanager25/readme/imanager\_readme.html) included with the Novell iManager 2.5 documentation. iManager 2.5 is installed if you install NetWare® OES.

See the iManager 2.0.2 [Readme](http://www.novell.com/documentation/lg/imanager20/readme/imanager_readme202.html) (http://www.novell.com/documentation/lg/imanager20/readme/ imanager\_readme202.html) included with the Novell iManager online documentation. iManager 2.0.2 is installed if you install NetWare 6.5 Support Pack 3.

## **Linux Issues**

## **Create Home Directory Not a Linux Feature**

If you select the Create Home Directory option when creating a user in iManager, a home directory is not created on the OES server. This is because the option applies only to NetWare volumes.

However, a home directory is automatically created for Linux User Management (LUM) users when they log in to the OES server for the first time.

## **Pop-ups Must Be Enabled**

In order for some iManager wizards and help to work, you must enable pop-up windows in your Web browser while working in iManager. If you use an application that blocks pop-up windows, you must disable the blocking feature while working in iManager or allow pop-ups from the iManager host.

## **BorderManager iManager Plug-ins do not Install on OES/iManager 2.5 Server**

You can manage products using iManager 2.5 only if those products have released 2.5-compatible plug-ins. Refer to the documentation for the product you're using to see which version of iManager is supported.

## **NetWare Issues**

## **iManager 2.0.2 Installed Instead of iManager 2.5**

During the NetWare install, if you choose to install NetWare 6.5 SP3 rather than OES, iManager 2.0.2 is installed. iManager 2.5 is installed with the OES for NetWare installation.

## **Pop-ups Must Be Enabled**

In order for some iManager wizards and help to work, you must enable pop-up windows in your Web browser while working in iManager. If you use an application that blocks pop-up windows, you must disable the blocking feature while working in iManager or allow pop-ups from the iManager host.

## **BorderManager iManager Plug-ins Do Not Install on OES/iManager 2.5 Server**

You can manage products using iManager 2.5 only if those products have released 2.5-compatible plug-ins. Refer to the documentation for the product you're using to see which version of iManager is supported.

## **iManager Does Not Appear on Welcome Page**

If iManager does not appear on the main OES welcome page after install, copy /products/ imanager/conf/imanager.xml from the product cd, to sys:/adminsrv/xmldata/imanager.xml on the OES server.

## **DSRepair Operations Result in eMbox Error**

When running any DSRepair operation on NetWare, the following error occurs after entering a username and password: The Server's eMBox is missing. To resolve this, download an updated [DSRepair plug-in for iManager](http://download.novell.com/index.jsp?search=Search&keywords=&families=2611&platforms=&date_range=&languages=&x=34&y=6) (http://download.novell.com/ index.jsp?search=Search&keywords=&families=2611&platforms=&date\_range=&languages=&  $x=34&y=6$ ) from Novell Downloads Web site.

## 21 **Novell Native File Access Protocols on NetWare**

This section contains information about issues for Novell® Native File Access Protocols on NetWare<sup>®</sup> in this release.

## **NetWare Issues**

## **Disabling the Software**

To disable CIFS and AFP, see "Enabling and Disabling CIFS and AFP" in the *OES Native File Access Protocols Guide*.

To disable NFS, complete the following steps on each server running NFS:

- 1 Run nfsstop at the server console.
- **2** Remark or remove the NFSSTART line from the autoexec ncf file.

## **Macintosh/AFP Issues**

#### **Case Insensitive Long Filenames Supported**

Please refer to the OES Native File Access Protocols Guide for details on how to enable this feature as well as convert existing long Mac names to case insensitive names.

## **Windows/CIFS Issues**

#### **CIFS Login Fails in Domain Mode with Windows 2003 Server**

Windows 2003 server performs SMB signing by default. Because CIFS does not do SMB signing, pass through authentication requests from a NetWare CIFS server to a Windows 2003 server fails.

To correct this problem, SMB signing must be disabled in the Windows Domain Controller Local Security Policy. This policy is applied in LSDOU order (Local, Site, Domain, then OU containers in hierarchical descending order). Because of this, more than one policy might need to be modified depending on which policies have the policy items enabled, disabled, or undefined (with attention to policy blocking and block override).

The following policies require modification on a default Windows 2003 installation:

- Local Security Policy (domain controller)
- Default Domain Policy
- Default Domain Controllers Policy

To modify a policy on a Windows 2003 Server:

- 1 Click Start > Programs > Administration Tools.
- 2 Click *desired policy* > Local Policies > Security Options.
- **3** Change the policy to the following values:

Microsoft network server: Digitally Sign Communications (always) = Disabled

Network security: LAN Manager Authentication Level = Send LM & NTLM (use NTLMc2 session security if negotiated)

## **UNIX/NFS Issues**

 In this release, the iManager snap-ins for NIS and password change are not localized. They are available in English only.

## 22 **Novell NetStorage**

This section contains information about Novell® NetStorage issues in this release.

## **Linux Issues**

## **Logging In As a Different User**

If, after logging in to Novell NetStorage, you intend to log in again as a different user, you must first delete Internet cookies and log out or you cannot log in again. This is necessary because most Internet browsers retain user information, and NetStorage cookies are created that are user specific.

## <span id="page-64-0"></span>**NetStorage and iManager Are Required to Be on the Same Server**

In order to use iManager to manage NetStorage, iManager must be installed on the same server as NetStorage.

If you do not have iManager installed on the same server as NetStorage, you can do either of the following:

- Install iManager on each server where NetStorage is installed and point your browser to the IP address or URL of that server when you want to make NetStorage changes.
- Access NetStorage directly from your browser and do not use iManager.

Not all NetStorage configuration options can be performed using this method. For example, you cannot create Storage Location objects using this method. The URL for this method is http://*ip address or DNS name of server*/oneNet/nsadmin.

## **Using the File Access Link in iManager to Access NetStorage Configuration**

If you use the link in iManager to access NetStorage, multiple logins might be required before you gain access.

## **NSS File System Administration Is Limited to Administrator Unless Using SSH**

If you are using the default NCPTM file access method for NetStorage (The NCP Services component of OES is running on your Linux server), users other than Admin cannot administer and manage the following NSS file system functions using NetStorage:

- Change file attributes
- Change file rights
- Change trustee assignments
- Purge and salvage files
- Change quota restrictions
- Any other properties on the NetStorage file or directory properties page

This limitation does not apply if using the SSH file access method.

## **NetStorage Configuration Changes Require Xtier Restart**

If you make changes to the NetStorage configuration, you must restart Xtier for the changes to take effect. To restart Xtier, run the following commands at the Linux server console:

#### **/etc/init.d/novell-xsrvd restart**

#### **Invalid NetStorage Authentication Domains**

If you change the default NetStorage Authentication Domain to an invalid domain, either during the OES installation (NetStorage installation) or afterward with iManager, users might get a blank screen or Service Not Available error when trying to access NetStorage. Also, you will not be able to change the Authentication Domains setting to a valid domain using iManager.

If this happens, you can change the Authentication Domains value using the /opt/novell/xtier/bin /xsrvcfg command at the Linux server console:

#### **LD\_LIBRARY\_PATH=/opt/novell/xtier/lib /opt/novell/xtier/bin/ xsrvcfg -d** *authentication\_domain* **-c** *authentication\_context*

Replace *authentication\_domain* with a valid authentication domain. Replace *authentication\_context* with a valid authentication context. See "Authentication Domains" in the *NetStorage Administration Guide for Linux* for more information on authentication domains and authentication contexts.

## **iManager NetStorage Plug-in Options**

The iManager options to manage NetStorage appear in iManager even if NetStorage is not installed. The NetStorage iManager plug-in is installed even if NetStorage is not. If NetStorage is not installed, the NetStorage iManager options are not functional. This is also applies if NetStorage and iManager are installed on different servers. See ["NetStorage and iManager Are Required to](#page-64-0)  [Be on the Same Server" on page 65.](#page-64-0)

## **Using Cookieless Option**

If you change the NetStorage Cookieless option to 1 (enabled), users accessing NetStorage through Virtual Office are prompted to log in to both Virtual Office and NetStorage to gain access to NetStorage.

## **iManager Fails with Cookieless Option Enabled**

If you change the NetStorage Cookieless Option to 1 (enabled), further attempts to use the NetStorage Plug-in to iManager fail with the following error:

Error:Service not available. Possible cause: Unauthorized To resolve this, enter **https://***ServerDNS***/oneNet/nsadmin** and use the Admin Web tool to configure NetStorage.

## **Accessing NetStorage through Virtual Office**

When accessing NetStorage through Virtual Office from a NetIdentity equipped workstation, users are prompted to log in to Virtual Office, as expected. Additionally, users see a NetIdentity-style login prompt for NetStorage authentication. To gain access to NetStorage users must log in to both Virtual Office and NetStorage.

## **Using Extended Characters**

Using Internet Exploerer, you cannot move or copy objects to a folder that contains extended characters in the folder name.

## **NetWare Issues**

## **Logging In As a Different User**

If, after logging in to Novell NetStorage, you intend to log in again as a different user, you must first delete Internet cookies and log out or you cannot log in again. This is necessary because most Internet browsers retain user information, and NetStorage cookies are created that are user specific.

## **NetStorage and iManager Are Required to Be on Same Server**

In order to use iManager to manage NetStorage, iManager must be installed on the same server as NetStorage.

If you do not have iManager installed on the same server as NetStorage, you can do either of the following:

- Install iManager on each server where NetStorage is installed and point your browser to the IP address or URL of that server when you want to make NetStorage changes.
- Access NetStorage directly from your browser and do not use iManager.

Not all NetStorage configuration options can be performed using this method. For example, you cannot create Storage Location objects using this method. The URL for this method is http://*ip address or DNS name of server*/oneNet/nsadmin.

## **Using the File Access Link in iManager to Access NetStorage Configuration**

If you use the link in iManager to access NetStorage, multiple logins might be required before you gain access.

## **Using Cookiless Option**

If change the NetStorage Cookieless option to 1 (enabled), users accessing NetStorage through Virtual Office are prompted to log in to both Virtual Office and NetStorag to gain access to NetStorage.

## 23 **Novell Remote Manager**

This section contains information about Novell® Remote Manager (NRM) for NetWare® and Novell Remote Manager for Linux issues in this release.

## **Linux Issues**

## **Log In As Root or As an eDirectory User If Linux Enabled**

You can log in to NRM as user Root or as an eDirectory<sup> $M$ </sup> LUM user if Linux User Management (LUM) has been installed and configured on the server. For more information, see "Accessing Novell Remote Manager" in the *Novell Remote Manager for NetWare Administration Guide for OES*.

## **Server Health Items Match the Monitored Items in the iManager Server Health Monitor**

The Server Health items listed on the Health Monitor page are provided using the Common Information Module (CIM) technology, and these items match the items viewable through the Server Health Monitoring plug-in to iManager (Server > Monitor Servers link on the iManager, Roles and Tasks page).

## **Linux Process CPU Utilization Numbers Are Incorrect**

On the Process Information page, the listings in the column for CPU utilization are not accurate in this release. The other values on this page are correct. The CPU utilization display column will be corrected in the next release.

## **NCP Services Information**

The links under the Manage NCPTM Services section in the left-hand frame are provided by the NCP Services component as a plug-in to NRM. For more information on these features, see the *NCP Server for Linux Administration Guide*.

## **NetWare Issues**

## **Use Group Operations**

Some of the Server Group reports and operations that were previously available as documented in the in the *Novell Remote Manager for NetWare Administration Guide for OES* are not available when you upgrade to NetWare 6.5 SP3. This documentation has not be updated to remove the descriptions and instructions for these features because they will be restored.

As the Server Group functionality of NRM continues to develop across both NetWare and Linux platforms, the Group Reporting and Group Operations functionality will be restored as it becomes available in a future Support Pack release. Fixes might also be available as downloadable modules from the Novell Support Web site before the next release.

## **Novell iManager Link from NRM**

Clicking the button in the header frame to access iManager takes over the current browser window rather than opening a new window on top of the NRM window. Use the browser's Back button to return to NRM, or open another browser window for NRM.

The same functionality applies to the links for NDS<sup>®</sup> iMonitor and DS Trace under the Manage eDirectory heading.

## **View Modified Set Parameters Might Display Negative Numbers for Very Large Values**

On the Set Parameters page, the option to View Modified Set Parameters lists all server parameters that have been changed from their default values. If any of these parameters displays very large numeric values (for example, the File Cache Maximum Size value), the table on this page might display an inaccurate (negative) number. Use the server console or the main Set Parameter listing in NRM to view the correct values for these parameters.

# 24 **Novell Storage Services**

This section contains information about Novell<sup>®</sup> Storage Services<sup>™</sup> (NSS) issues in this release.

## **Linux Issues**

## **Always Check for an nssid.sh File**

If you use Novell Storage Services (NSS) on OES Linux, after installing the first OES Linux server in a tree, you should check every subsequent server to see whether the /opt/novell/oes\_install/ nssid.sh file exists.

If this script file exists, you must run it on the server to synchronize the file ownership information for specific system users. For more information, see "Always Check for an nssid.sh File" in the *Novell OES Planning and Implementation Guide*.

## **User Space Quotas Not Supported for NSS on Linux**

If you are experiencing performance problems and have enabled User Space Quotas for NSS volumes on Linux, the problem might be a known performance issue with how the NCPTM Server handles User Space Quotas. If you use NCP to access files where a User Space Quota is enforced, it takes much longer than it does with other protocols, such as AFP, CIFS, or NFS. A patch for this issue is planned after the initial release of OES.

## **Moving NSS Volumes Cross-Platform**

When you move an unshared NSS volume cross-platform, you must decomission its volumes from eDirectory<sup> $TM$ </sup>, and then recommission them for the new server. For more information, see "Moving" Clustered Devices with NSS Volumes Cross-Platform" in the *Novell Storage Services File System Administration Guide for OES*.

Scripts are available online to automate the process of decommissioning and recommissioning NSS volumes that are not clusterenabled. To download the scripts, see [Decommissioning Script](http://www.novell.com/documentation/oes/script/decom_recom.zip)  [and Recommissioning Script for Moving NSS Volumes Cross-Platform](http://www.novell.com/documentation/oes/script/decom_recom.zip) (http://www.novell.com/ documentation/oes/script/decom\_recom.zip). For information about using the scripts, see "Using Scripts to Decommission and Recommission NSS Volumes" in the *Novell Storage Services File System Administration Guide for OES*.

You can use an NSS data pool and volume in a mixed cluster configuration using Novell Cluster ServicesTM. For more information, see the *OES Cluster Services 1.8 Administration Guide for Linux*.

## **Purging Deleted Files**

To purge deleted files in an NSS volume on Linux, do not use the NCP Console (NCPCON). Use the Novell Client<sup> $TM$ </sup> status bar application (the red N) instead.

## **Using Serial ATA Controller for Software RAID Devices Might Cause the Server to Reboot**

Using a Serial ATA Controller with software RAID devices might cause the server to reboot.

#### **FSTAB Problems Caused by Characters Used in NSS Pool and Volume Names**

Some characters in NSS pool and volume names can cause problems in the fstab file on Linux. Do not use ampersand  $(\&)$  and pound  $(\#)$  characters in pool and volume names.

## **NetWare Issues**

#### **Moving NSS Volumes Cross-Platform**

When you move an unshared NSS volume cross-platform, you must decomission its volumes from eDirectory and then recommission them for the new server. For more information, see "Moving Clustered Devices with NSS Volumes Cross-Platform" in the *Novell Storage Services File System Administration Guide for OES*.

Scripts are available online to automate the process of decommissioning and recommissioning NSS volumes that are not clusterenabled. To download the scripts, see [Decommissioning Script](http://www.novell.com/documentation/oes/script/decom_recom.zip)  [and Recommissioning Script for Moving NSS Volumes Cross-Platform](http://www.novell.com/documentation/oes/script/decom_recom.zip) (http://www.novell.com/ documentation/oes/script/decom\_recom.zip). For information about using the scripts, see "Using Scripts to Decommission and Recommission NSS Volumes" in the *Novell Storage Services File System Administration Guide for OES*.

You can use an NSS data pool and volume in a mixed cluster configuration, using Novell Cluster Services. For more information, see the *OES Cluster Services 1.8 Administration Guide for Linux*.

## **Console or Application Hangs after You Delete a Pool-Level Snapshot Out of Sequence**

If you delete a pool-level snapshot that is not the oldest snapshot of a given pool, the console (or application) might hang, requiring the server to be restarted.

To avoid this problem, delete pool-level snapshots in a first-created, first deleted manner, deleting the oldest snapshot of the pool first. If there is only one snapshot of the pool, deleting the snapshot does not cause the hanging problem.

#### **Problems Following DFS Junctions in the Latest Windows 2000/XP Releases**

The latest releases of Windows (Windows 2000 Service Pack 4 and later, Windows XP Service Pack 2) might have problems following DFS junctions over CIFS because of a defect in Windows. (This problem exhibits itself in a pure Windows environment.)

To avoid this problem for your users with the advanced releases of Windows, install the Novell Client on their desktops. For alternate workarounds, see "Problems Following DFS Junctions in
Windows 2000/XP Releases" in the *Novell Storage Services File System Administration Guide for OES*.

### **File Protocols Errors When Using the Storage Plug-in for iManager**

WBEM must be loaded and running to use the iManager Storage plug-in. If you receive file protocol errors, it might be because WBEM is not running. To start WBEM, at the server console, enter

#### **openwbem**

For a complete overview of compatibility between iManager servers and target servers to be managed by the operating system, see "Compatibility Issues for the Storage, Archive Versioning, CIFS, and Clustering iManager Plug-Ins" in the *Novell Storage Services File System Administration Guide for OES*.

# **25** Novell TCP/IP for NetWare

This section contains information with Novell<sup>®</sup> TCP/IP for NetWare<sup>®</sup> issues in this release.

### **NetWare Issues**

### **Fault Tolerance**

- ◆ Fault tolerance is supported on ODI™ (Open Data-Link Interface™) compliant drivers, such as CE100B, IBMFE, PCNTNW, 3C90XC, and N100.
- Fault tolerance does not work for multicast applications. When the NIC which contains the multicast group address information goes down, the multicast group address information is not transferred to the other members in the group. For example, applications like SLP do not work when the associated NIC is down.

### **Per-Packet Load Balancing**

- To maintain communication, the card properties (such as checksum, offloading, and support) should be the same.
- All cards on the same network should be grouped; otherwise, the packet also reaches ungrouped members.

### **Virtual IP**

- Virtual IP currently works only in an environment configured for RIP-based routing.
- Virtual IP does not work with applications that time out before the Routing Expiration Time Out Interval. Therefore, these applications do not get a chance to switch to the next-best hop for the route. For example, NCP<sup>TM</sup> and GroupWise<sup>®</sup> applications time out before the routing expiration takes place, and they need to re-establish their connections.

### **Web-based TCP/IP Configuration**

The following configurations are not supported in the Web-based TCPIP configuration (nirman.nlm) through NetWare Remote Manager (NRM):

- User-specified protocol (NIC Teaming)
- $\triangle$  BOOTP
- $\triangleleft$  EGP
- SNMP

TIP: Click the Configure TCPIP link in the left pane of the NRM main page to access the Web-based TCP/IP configuration utility.

### **NIC Teaming**

Currently, only one user-specified protocol is supported.

### **Configuration through INETCFG**

 If the netinfo.cfg file is corrupted and, upon loading INETCFG you get a message asking you to reconfigure, delete the tcpip.cfg file.

After the network configuration of the server is complete, Novell recommends that you back up the netinfo.cfg, netinfo.chk, and tcpip.cfg files located in sys:\etc. Then, in case of corruption, you can restore from the backed-up configuration.

 In machines with multiple NICs, when already-in-use IP addresses are selected for binding, an ARP conflict error message for each binding is displayed on the system console screen. The system should automatically trigger unbinding of the IP addresses. If the binding persists, manually delete the bindings and reinitialize the system.

### **Supernetting**

After a server is configured as a router (forwarding enabled), it cannot be configured with a supernet mask. Therefore, if a server is configured with a supernet mask, forwarding is disabled.

If the mask is changed to a nonsupernet mask and the system is reinitialized, the INETCFG protocol configuration indicates that forwarding is enabled, even though it is not. To re-enable forwarding, you must make an explicit configuration change in INETCFG.

To verify the status of forwarding, check the Forwarding tabbed page in TCPCON.

### **Pragmatic General Multicast (PGM)**

PGM is a reliable multicast transport protocol that works on a multicast-enabled network. Therefore, the network from the PGM sender to all the PGM receivers should be multicast enabled. If there are any routers on the path between the sender and the receivers, multicast forwarding must also be enabled in them.

### **Ipflt.nlm**

If more than one board is bound to the same IP address, the filter should be configured for all boards; otherwise, filtering takes place only for the configured member.

#### **Iptrace.nlm**

This NLMTM program cannot display the information of traces where destination addresses and intermediate hops do not respond to the source.

### **Routecon.nlm**

Currently, the routecon monitor option is not supported.

### 26 **Nsure Audit**

This section contains information about Nsure<sup>™</sup> Audit for NetWare<sup>®</sup> issues in this release.

### **NetWare Issues**

### **Server Unresponsive during Upgrade**

If the server becomes unresponsive while upgrading Nsure Audit after you receive a message stating that AUDIT is being unloaded, you must restart the server and unload AUDITNW before restarting the Support Pack installation.

### **Auditagt.ncf Overwritten When Applying Service Packs**

When applying NetWare 6.5 Suppport Packs, auditagt.ncf might be overwritten. To prevent this, create a backup copy of this file before applying the Support Pack.

# 27 **Nterprise Branch Office**

This section contains information about Nterprise™ Branch Office™ (NBO) issues in this release. For additional information, see the [Readme](http://www.novell.com/documentation/lg/nbo/index.html?page=/documentation/lg/nbo/readme/data/agfitbb.html) (http://www.novell.com/documentation/lg/nbo/ index.html?page=/documentation/lg/nbo/readme/data/agfitbb.html) located with the NterpriseTM Branch Office™ online documentation.

### **NetWare Issues**

### **Nterprise Branch Office Pattern Has Been Removed**

In NetWare<sup>®</sup> 6.5 SP3, the pattern install option for the Nterprise Branch Office - Central Office Server (Rsync) has been removed from the NetWare installation program.

### **Provisioning Users from Existing NetWare Servers**

Nterprise Branch Office servers versions 2.0.1 and earlier cannot provision users from an OES NetWare server. These servers must be upgraded to version 2.0.2 (by applying NetWare 6.5 SP3) before provisioning can function properly.

### 28 **NTPv3 iManager plug-in**

This section contains information about NTPv3 issues in this release.

### **NetWare Issues**

- Only the NetWare<sup>®</sup> 6.5 servers in the same Novell<sup>®</sup>eDirectory<sup>™</sup> tree are configured.
- By default, TimeSync is loaded with the NetWare 6.5 installation. To make XNTPD load by default, edit the sys:\system\timeserv.ncf file.
- The Migration link in iManager does not display TimeSync servers if they are in a different context.

## 29 **OpenSSH on NetWare**

This section contains information about OpenSSH on NetWare® issues in this release.

### **NetWare Issues**

### **Error Reported during Remote Upgrade**

If you perform a remote upgrade, OpenSSH reports an error trying to configure the product. To fix the configuration problems, edit sys:\etc\ssh\sshd\_config and update the default <Your-Context> tag with the admin user's context. You must also ensure that admin users have the Supervisor trustee right to the NCP<sup>TM</sup> Server object for each server in the tree that they administer.

A local (from the GUI on the server) post-install of the OpenSSH product will also correct the configuration issues.

### **User Objects Do Not Have a uniqueid Attribute after Upgrade**

After upgrading from a NetWare 5.1 server with eDirectory 7.*x* to a NetWare 6.5 server (which upgrades eDirectory to version 8.7), User objects don't have a uniqueid attribute which is used by sshd for authentication, so sshd falls back to the CN attribute. The CN attribute, however, is no longer public after the upgrade. Therefore, the admin user must make the CN attribute public in ConsoleOne® or iManager.

### 30 **QuickFinder Server 4.0**

This section contains information about QuickFinder™ issues in this release. NOTE: QuickFinder was formerly know as NetWare® Web Search.

### **Linux Issues**

### **Generating Indexes of NSS Volumes**

To generate an index of a Linux-mounted NSS volume, you must give the novlwww user and/or www group read/write access to the NSS volume.

### **Administering with eDirectory Credentials**

To administer QuickFinder using your eDirectory™ credentials, make sure your User object in eDirectory is LUM-enabled, and then add it to the www group.

### **Cannot Log In To QuickFinder**

If you are unable to log in to the QuickFinder adminstration as a LUM-enabled admin that you created during the installation, then you might need to update the LUM cache by entering the following command at a console prompt:

**namconfig cache\_refresh**

### **NetWare Issues**

### **IP Management**

When changing an IP address on a server, you can use the IP management portion of NRM to update individual product configuration files. The QuickFinder 4.0.0 Application might report "Invalid" even after it has been corrected and refreshed. To display the correct "Valid" status, log out and log back in to NRM.

### **Upgrading from a Previous Version**

After upgrading from a previous version of Web Search or QuickFinder, the new template files are not placed in the <qfsearch>/Templates directory because this would overwrite any changes you might have made to them. The new template files are placed in the <qfsearch>/Templates/Samples directory. To take advantage of the functionality the new templates provide, copy the template files from the <qfsearch>Templates/Samples directory to the <qfsearch>/Templates directory.

### 31 **RConsoleJ for NetWare**

This section contains information about RConsoleJ for NetWare® issues in ths release.

### **NetWare Issues**

### **Can't Securely Connect to a NetWare SP3 Server after Rejecting the Certificate**

When using older versions (any versions before NetWare 6.5 SP3) of the RconsoleJ client (rconj.exe) to securely connect with a server running the NetWare 6.5 SP3 version of rconag6.nlm, you might experience difficulty connecting to the target server if you do not accept the server certificate on the first connection attempt.

To work around this issue:

- 1 From the System Console of the target server, unload and reload rconag6.nlm.
- 2 Retry the connection and accept the certificate.

This issue will be resolved in a future release.

### 32**Samba**

This section contains information about Samba issues in this release.

### **Linux Issues**

### **Samba Access to NSS Volumes**

Samba-enabled users cannot access an NSS volume using Samba until they are granted NSS trustee rights to the volume.

You can grant NSS trustee rights on a per-object basis using the Linux rights command at the OES Linux server shell prompt. If you are granting rights to multiple Samba users, it is more efficient to assign the users to a LUM-enabled group and then grant trustee rights to the group.

To grant NSS trustee rights to an NSS volume, enter the following command:

**rights -f** */full/directory/path* **-r** *rights\_mask* **trustee** *full.object.context*

where */full/directory/path* is the path to the target directory on the NSS volume, *rights* mask is the list of NSS rights, and *full.object.context* is the object (User or Group) in its full eDirectory™ context including the tree name.

For example, you might enter the following:

rights -f /data/groupstuff -r rwfc trustee mygroup.testing.acme\_tree

For a complete list of command options, enter **rights** at the shell prompt.

### **Avoid Some eDirectory Operations During OES Installation**

While installing OES, you should not initiate heavy eDirectory operations such as partitioning, mass user creation, and mass LUM enabling due to slow performance. You should perform these operations after OES is installed.

### **Smbbulkadd Utility Performance**

The perceived performance issue of smbbulkadd is a direct result of the performance of the local LDAP client and the LDAP server, which might or might not be local. Using smbbulkadd for large numbers of users ( $> 1000$ ) can vary from as short as one second per user up to as much as 10 seconds per user depending on tree configuration and LDAP server work load. This performance issue will be addressed in the next release of OES.

# 33**Scripting Products**

This section contains information about scripting product issues in this release. he following scripting products are included with NetWare.

### **NetWare Issues**

#### **Perl for NetWare**

- The character encoding schemes of Unicode\*, except UTF-8, are not supported.
- Encode::Guess is not supported.
- The Perl debugger restart option is not supported.
- Perl2UCS scripts do not work under stressful conditions.
- You must use lexically scoped variables (with help of the my() operator) whenever possible for scripts which are getting executed using mod\_perl.
- Perl scripts invoking Java classes using UCS fail from bash because JVM cannot be loaded in protected address space.
- Ctrl+C is not supported in Perl.
- Some of the control keys (such as up- and down-arrows) might not work when the Perl debugger is invoked from bash shell. To resolve this problem, use the Perl debugger from the server console

#### **PHP for NetWare**

- Enabling PHP from the WebManager application by clicking Save > Apply might cause an abend. Restart might also result in an abend. To resolve this issue, click Save instead of Save > Apply and then stop and start the Apache server.
- Some existing PHP 4.2.3 open source applications fail to work when migrated to PHP 5.0. For more information, see [Migrating from PHP 4 to PHP5](http://docs.php.net/en/migration5.html) (http://docs.php.net/en/ migration5.html)
- If the PHP CLI interpreter is loaded with UCS enabled, the address space created by each PHP CLI invocation is not destroyed when PHP unloads. Over a period of time, these address spaces consume a lot of resources.
- Invoking Java classes using UCS from PHP CLI fails because JVM cannot be loaded in protected address space.
- All script-related errors, warnings, and notices are now logged in sys:\php5\error.log instead of being displayed to the user. Modify sys:\php5\php.ini if you want to change this setting.

### **Universal Component System**

For information on UCS see, [Readme](http://developer.novell.com/ndk/readme/ucs.html) (http://developer.novell.com/ndk/readme/ucs.html).

#### **Novell Script for NetWare**

For information on NSN see[, Readme](http://developer.novell.com/ndk/readme/nscript.html) (http://developer.novell.com/ndk/readme/nscript.html).

# 34**Storage Management Services (SMS)**

This section contains information about Storage Management Services<sup> $TM$ </sup> (SMS) issues in this release.

### **Linux Issues**

### **NSS File System**

- $\bullet$  A file whose primary name space is Macintosh and contains the character 0x2F ( $\land$ ) in their file name, fails to back up or restore.
- Files containing the character 0xFF, fail to restore.

### **POSIX Compliant File Systems**

- If a non-root user connects to the file system target service on Linux, then restoration of readonly files to POSIX-compliant file system fails.
- If a non-root user connects to the file system target service on Linux, then the user will not be able to backup or restore files that has permissions for the users supplementary groups.
- For POSIX-compliant file systems on Linux, file or directories whose full path length is greater than 4095 characters are not backed up or restored.
- For POSIX-compliant file systems the Extended Access Control List (ACL) for files and directories are not backed up by TSAFS.

### **Configuration and Startup**

- While using Mozilla web browser, the SMDR Configuration screen in iManager shows a truncated IP address. This happens only in case of non-English languages.
- SMDR configuration using iManager does not support changing the IP address on which SMDR listens on. To change the IP address of the SMDR configuration file, edit it manually. See man page on smdrd.conf(5) for details on editing the configuration file.

### **Backup Applications**

nbackup on OES Linux is the only application that can be used with SMS to backup and restore data and its metadata (such as NetWare Trustee Rights) in the NSS file system until enterprise level backup applications become available which work with SMS on OES Linux. nbackup is a simple backup/restore utility which lacks enterprise class data protection features.

### **Known Issues**

### **NetWare Issues**

- While using Mozilla web browser, the SMDR Configuration screen of iManager shows a truncated IP address. This happens only in case of non-English languages.
- On backup, TSAFS does not update GroupWise user's back up time stamp.

# 35**Third-Party Adapters, Drivers, and Applications**

This section contains information about third-party adapters, drivers, and application issues with NetWare in this release.

If you are using third-party software with Open Enterprise Server, check with the software vendor about the most current version to use with OES.

### **NetWare Issues**

### **Dell Server Management Software (AppCD)**

Prior to installing the Support Pack, temporarily disable the Dell OpenManage Software by editing the autoexec.bat file and commenting out the OpenManage load statement(s) by adding a preceding semicolon (;) or pound sign (#).

 For OpenManage version 4.3 or newer comment out the following line: sys:\system\omdata\config\omnwstrt.ncf

 For OpenManager versions prior to version 4.3 comment out the following lines: arraymgr.ncf sys:stystem/dell/omanage/iws/bin/netware/omastart

If a DRACIIIXT, ERA, or ERA/O card is present, also comment out the following line: sys:system\dell\omanage\rac\d3start

Restart the server and install the Support Pack. After the Support Pack is installed, you can uncomment the lines and restart the server to finalize the installation. Failure to follow these steps might cause the Support Pack install to stop.

### **Hewlett Packard SmartStart**

SmartStart\* versions earlier than 7.00 are not supported in the deployment of NetWare<sup>®</sup> 6.5. Updated driver, Health, and Management agents are available in the ProLiant\* Support Pack (PSP) for NetWare version 6.41 or later, which is available on the [Hewlett Packard Web site](http://www.hp.com) (http:// www.hp.com).

If versions earlier than SmartStart 7.00 or PSP 6.41 are used, ensure that all of the Health and Management agent modules have been removed from the c:\nwupdate subdirectory before restarting the server and that all of the health and agent load lines have been removed from the autoexec.ncf file.

For updates to SmartStart and the ProLiant Support Pack, check with your Hewlett Packard representative or the Hewlett Packard Web site.

### **Symantec Norton Anti-Virus v8**

Symantec\* Norton Anti-Virus\* v8 is not supported on NetWare 6.5. Contact your Symantec Sales Representative to purchase the upgrade (v8.1) in order to continue to run Symantec NAV on NetWare 6.5. For detailed information, see [TID 10085603](http://support.novell.com/cgi-bin/search/searchtid.cgi?/10085603.htm) (http://support.novell.com/cgi-bin/ search/searchtid.cgi?/10085603.htm) in the Novell<sup>®</sup> KnowledgeBase.

### **CPQSHD.CDM Driver**

If servers running cpqshd.cdm experience any drive deactivation issues, could be caused by cpqshd.cdm. Check with your Hewlett Packard representative or the Hewlett Packard Web site for updates to this driver.

### **QLogic QLA2x00 HAM Driver**

For detailed information on the QLogic QLA2x00 HAM Driver for NetWare, see [TID 10085142](http://support.novell.com/cgi-bin/search/searchtid.cgi?/10085142.htm) (http://support.novell.com/cgi-bin/search/searchtid.cgi?/10085142.htm) in the Novell KnowledgeBase.

### **ISA Adapters Are Not Supported**

For performance and scalability reasons, all ISA adapter drivers were removed with the NetWare 6.0 release. There is a possibility that a family driver might support adapters which run on more than one bus type (PCI and ISA). In this case, any ISA adapter would be considered a noncertified driver and would not be supported by Novell.

### **Promise Adapter Support**

The drivers that support the Promise Technology\* FastTrak S150 TX2plus and SATA150 TX2plus cards do not support CD-ROM drives.

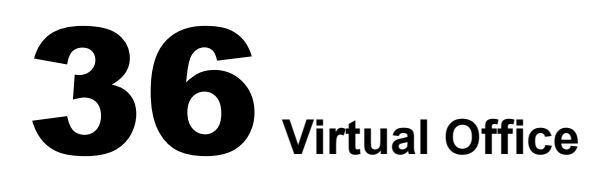

This section contains information about Virtual Office 1.5 issues in this release.

NOTE: Virtual Office 1.5 is installed as part of OES NetWare. If you install NetWare 6.5 Support Pack 3, Virtual Office 1.3 is installed..

### **Linux Issues**

### **Single Sign-On between Virtual Office and NetStorage Does Not Work with NetIdentity**

When NetIdentity workstations access NetStorage through Virtual Office running on OES Linux, users are prompted for login to both Virtual Office (via login form) and NetStorage (via NetIdentity pop-up). There is no workaround for this issue.

### **Japanese Filenames Do Not Display Correctly**

When using Internet Explorer on Windows to upload files to a Virtual Team, files with a Japanese filename might not upload with the correct filename. To work around this problem, perform the following steps on your Linux server:

- 1 Run YaST Control Center.
- 2 Select System, then click Selection Language.
- **3** Select Japanese as the system language, Then click Details.
- 4 Change the drop-down box for Locale Settings for User Root from "ctype only" to "yes."
- **5** Restart Apache and Tomcat.

### **NetWare Issues**

### **LDAP Connections Held Open**

If the number of concurrent connections is limited to a single connection, subsequent logins might not succeed when LDAP connections do not close properly. To make sure you can log back in to Virtual Office, always log out using the Log Out button.

In addition, there is currently an issue with eDirectory<sup> $M$ </sup> leaving open LDAP connections that should close when a user logs out of Virtual Office. The workaround is to not use SSL for the communication between Virtual Office and eDirectory. With Virtual Office and eDirectory on the same machine, this does not pose a security risk.

To make this change:

1 Disable the Require TLS for Simple Binds with Password option in iManager.

This allows non-SSL LDAP communication. See "Requiring TLS for Simple Binds with Passwords" in the *Novell eDirectory 8.7.3 Administration Guide* for more information.

2 Modify the webapps/vo/WEB-INF/PortalServlet.Properties file to not use SSL by changing the System.DirectoryAddress property to use the non-SSL port (389) and changing the System.DirectorySSL property to False.